# LINUX SHELL SCRIPT

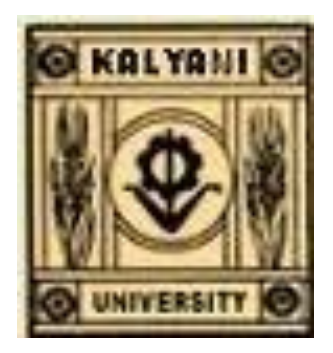

## J. K. MANDAL

**Professor, Department of Computer Science & Engineering, Faculty of Engineering, Technology & Management University of Kalyani Kalyani, Nadia, West Bengal E-mail: jkmandal@klyuniv.ac.in, jkm.cse@gmail.com Mobile:91 9434352214**

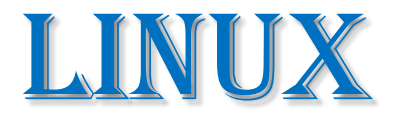

## Computer *operating system* assembled under the model of *free and open-source* software development and distribution.

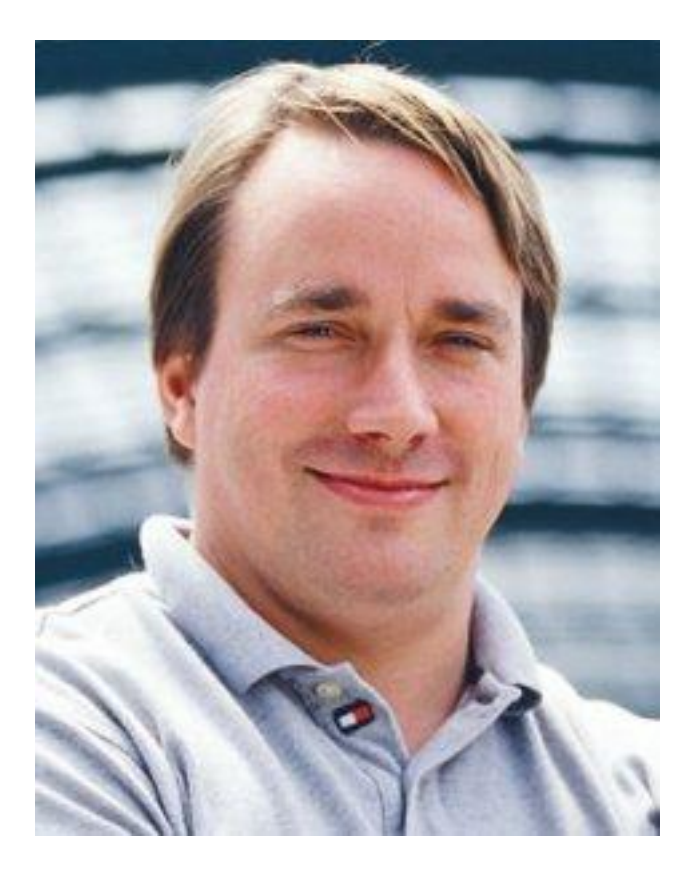

#### **Linus Torvalds**, principal author of the Linux kernel

# 17-03-2015 17-03-2015 jkm.cse@gmail.com jkm.cse@gmail.com

# LINUX SHELL

A Linux shell is a command-line interpreter or shell that provides a traditional user interface for the Linux operating system and for Unix-like systems.

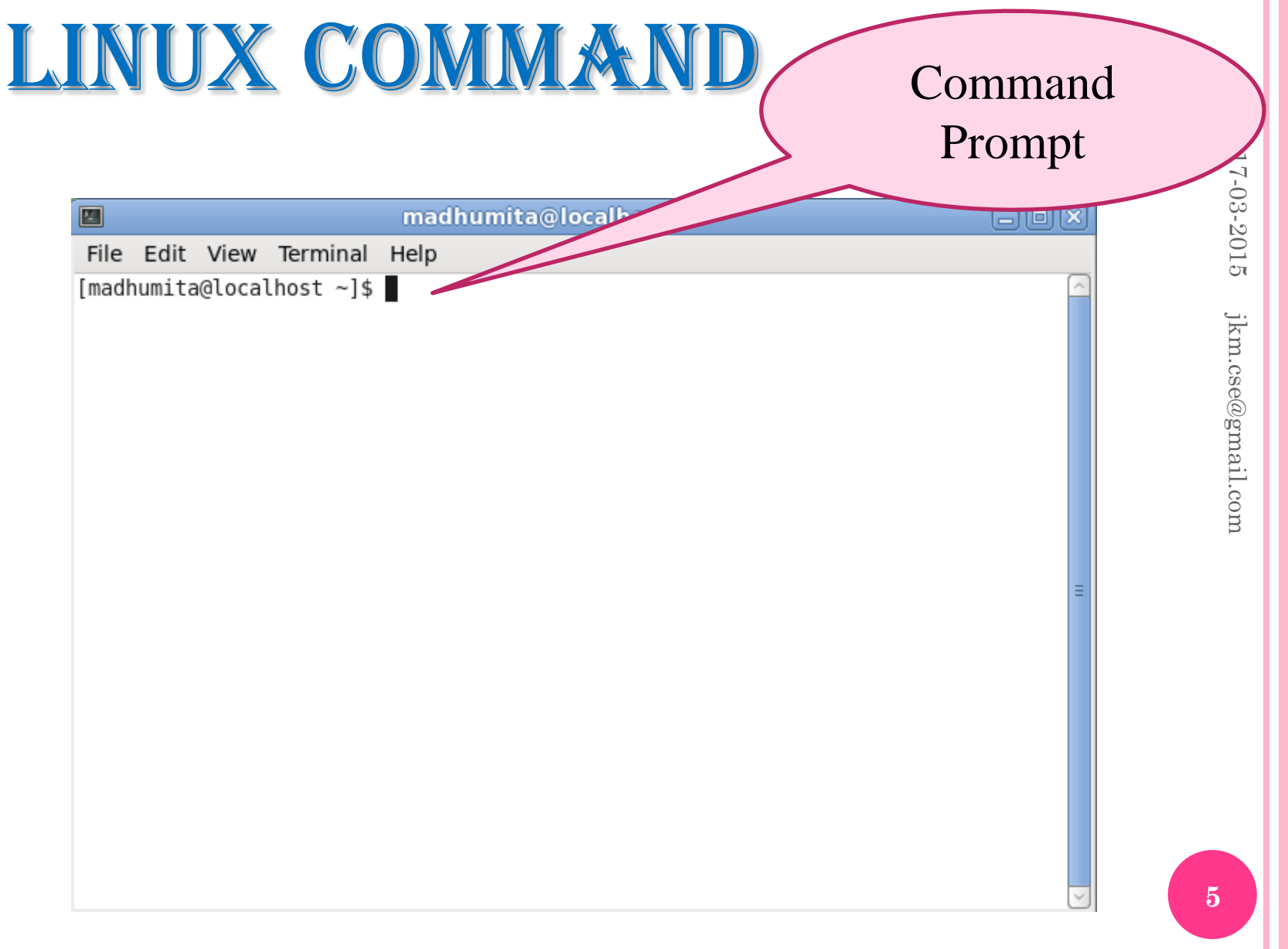

#### Linux Shell Command(S)

#### 1. who

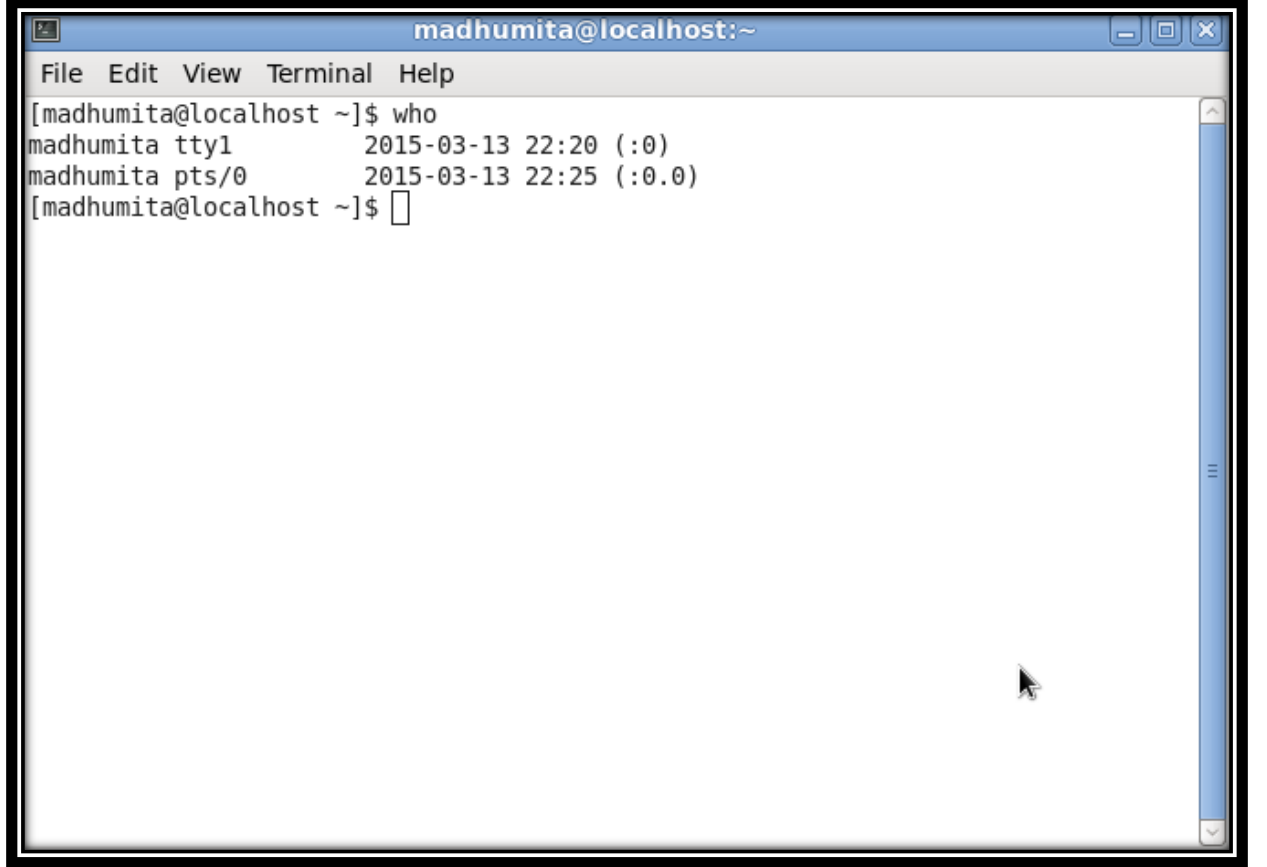

#### 2. whoami

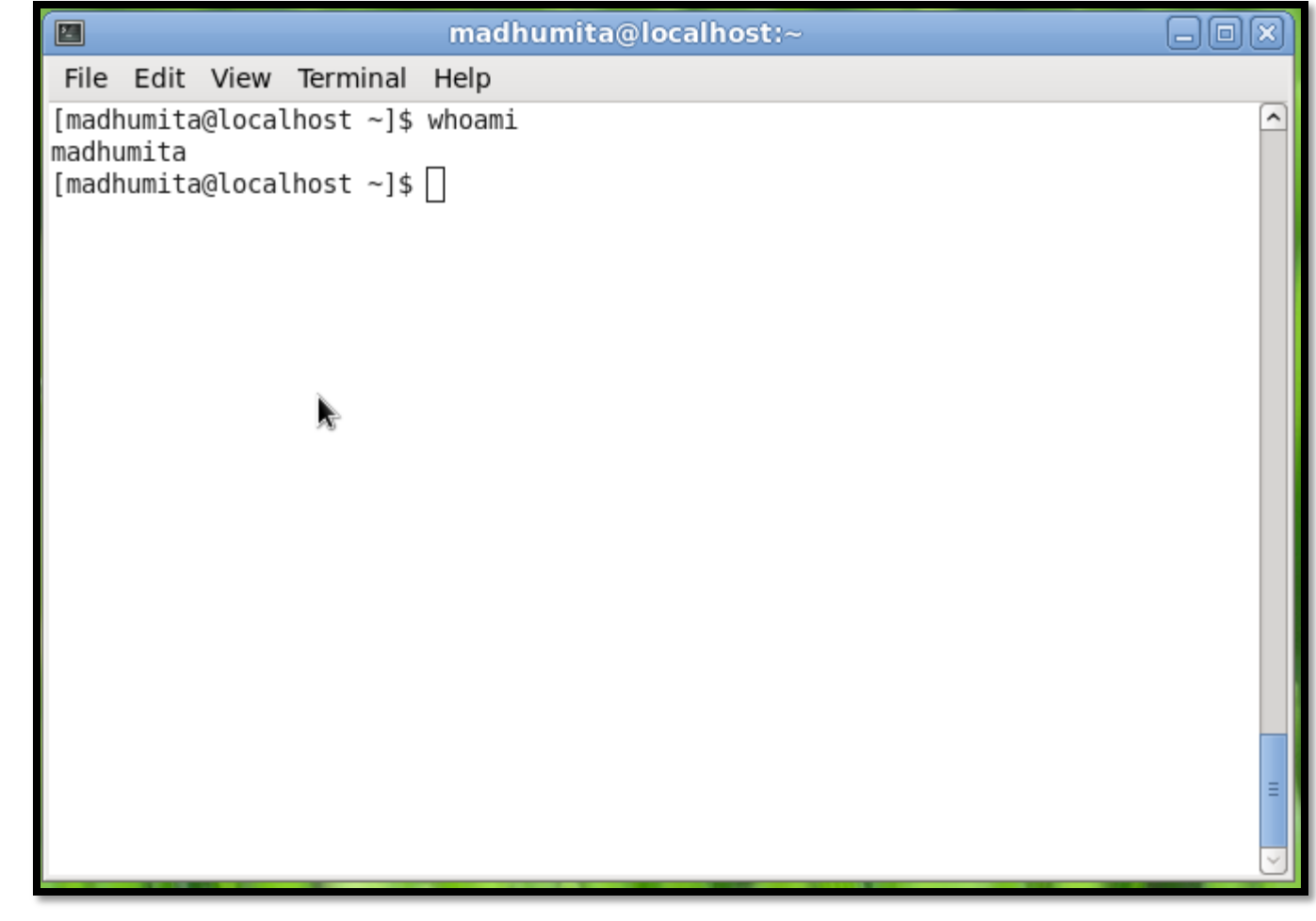

#### Another version of "who am i" *with space*

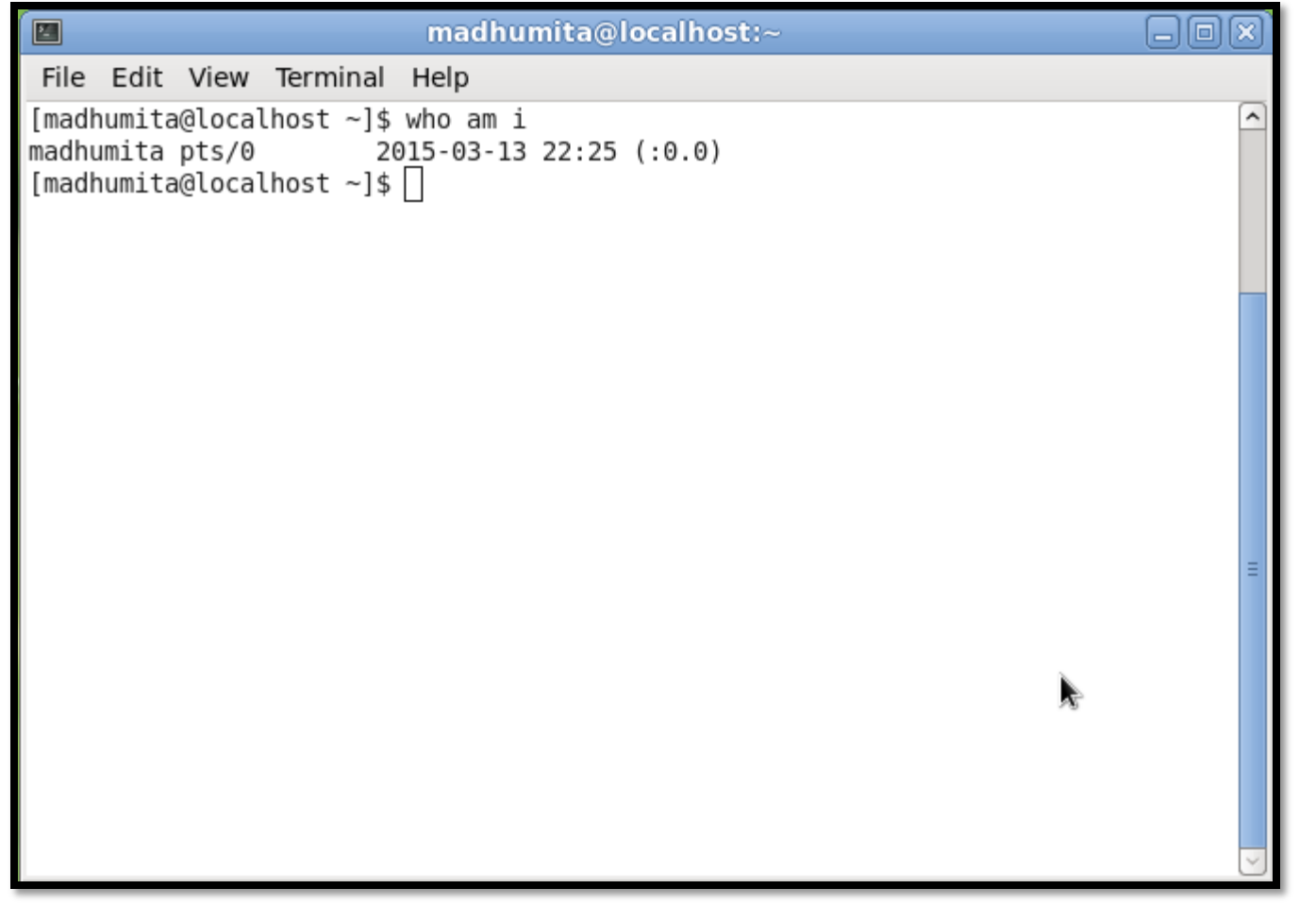

17-03-2015 17-03-2015  $\text{jkm}.\text{cse@gmail.com}$ jkm.cse@gmail.com

#### 3. clear

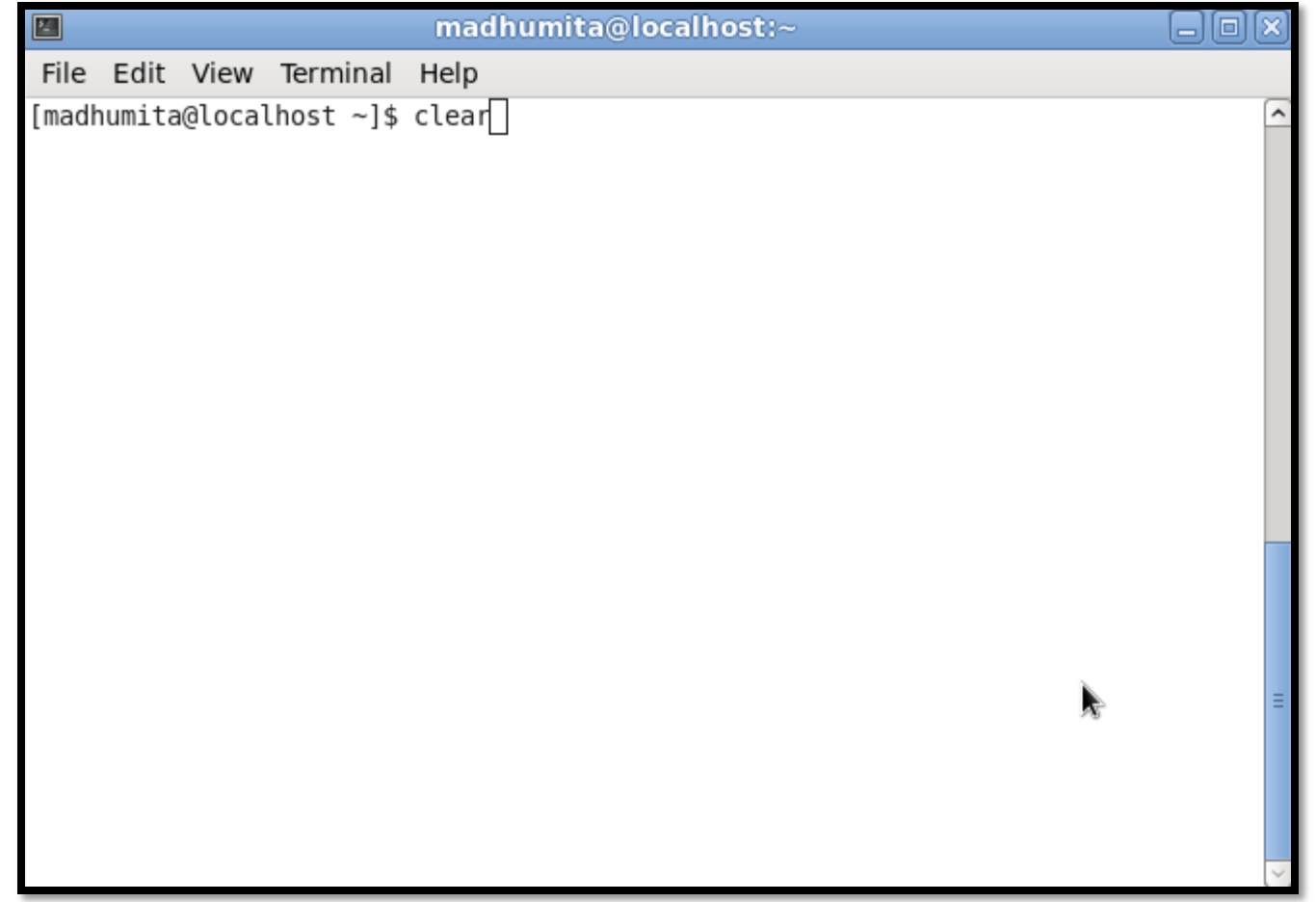

#### 4. ls

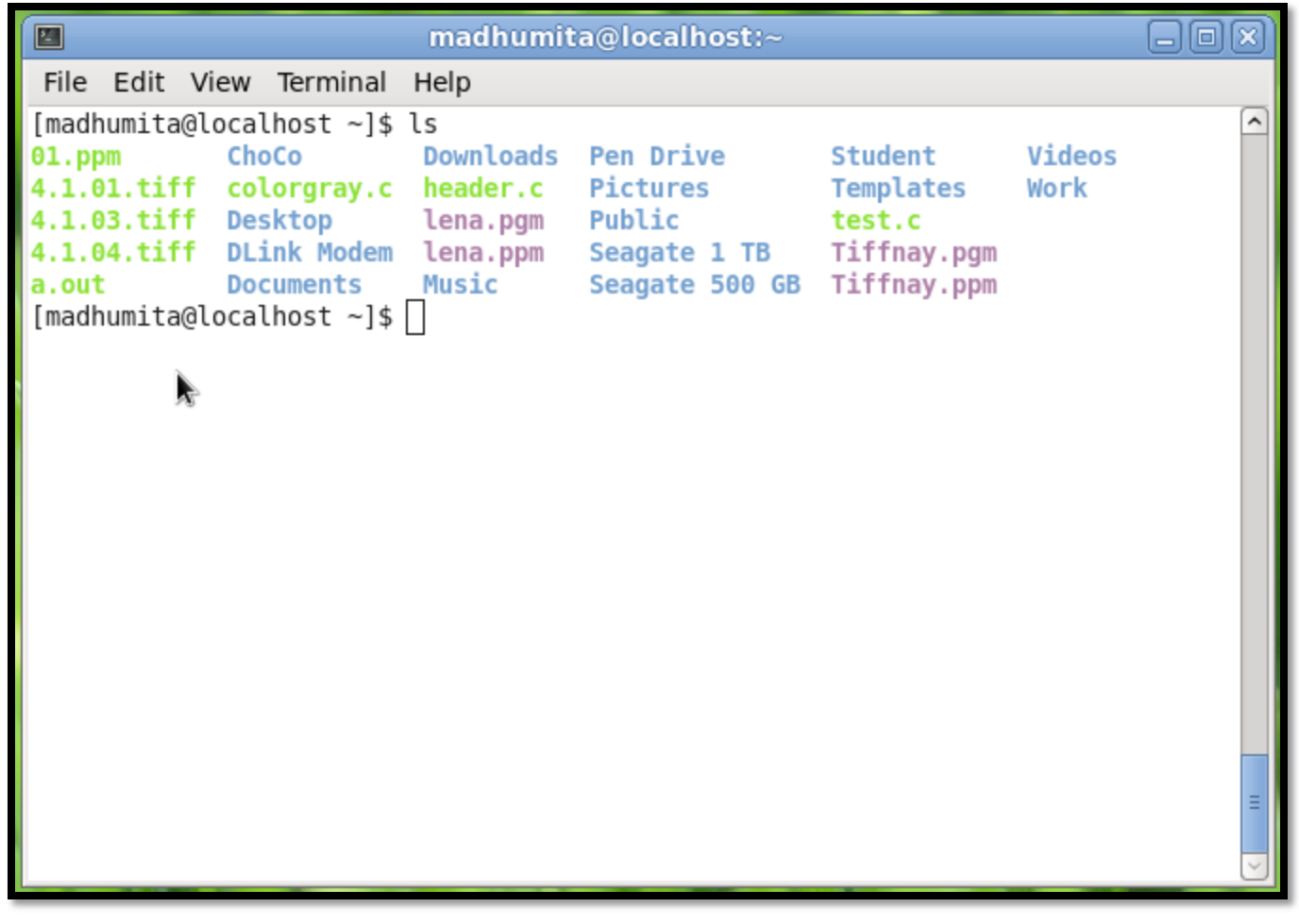

#### 5. man

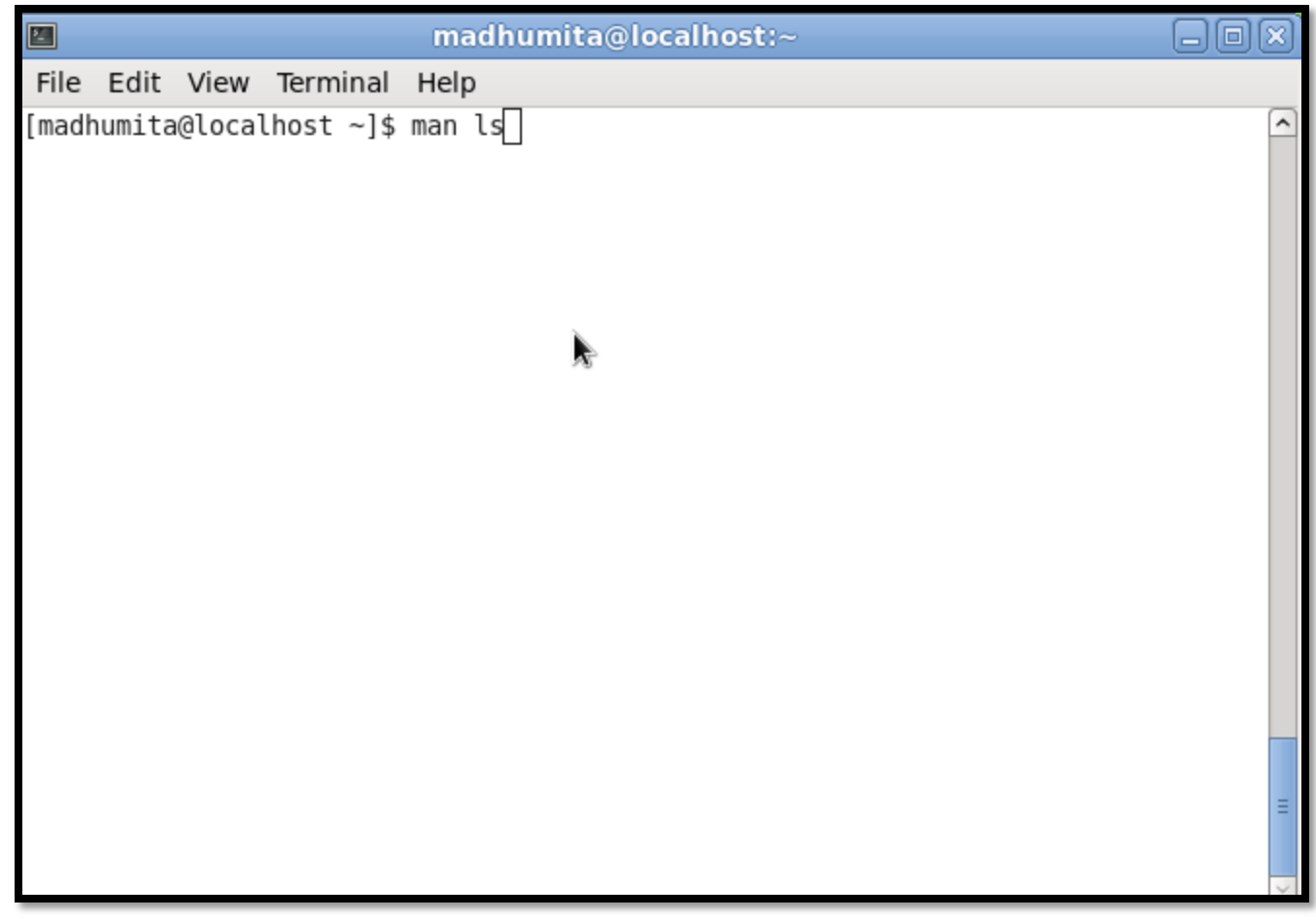

17-03-2015 17-03-2015  $\mathrm{jkm}.\mathrm{cse}\mathcal{O} \mathrm{g} \mathrm{mail}.\mathrm{com}$ jkm.cse@gmail.com

#### Output of "man ls"

```
madhumita@localhost:~
                                                                         an
E
File Edit View Terminal Help
LS(1)User Commands
                                                                        LS(1)NAME
      ls - list directory contents
SYNOPSIS
      ls [OPTION]... [FILE]...
DESCRIPTION
      List information about the FILEs (the current directory by default).
       Sort entries alphabetically if none of -cftuvSUX nor --sort.
      Mandatory arguments to long options are mandatory for short options
       too.
       -a, --all
             do not ignore entries starting with.
       -A, --almost-all
             do not list implied . and ..
       --author
             with -l, print the author of each file
я.
```
17-03-2015 17-03-2015 jkm.cse@gmail.com jkm.cse@gmail.com

## End "man ls" by "ctrl+z"

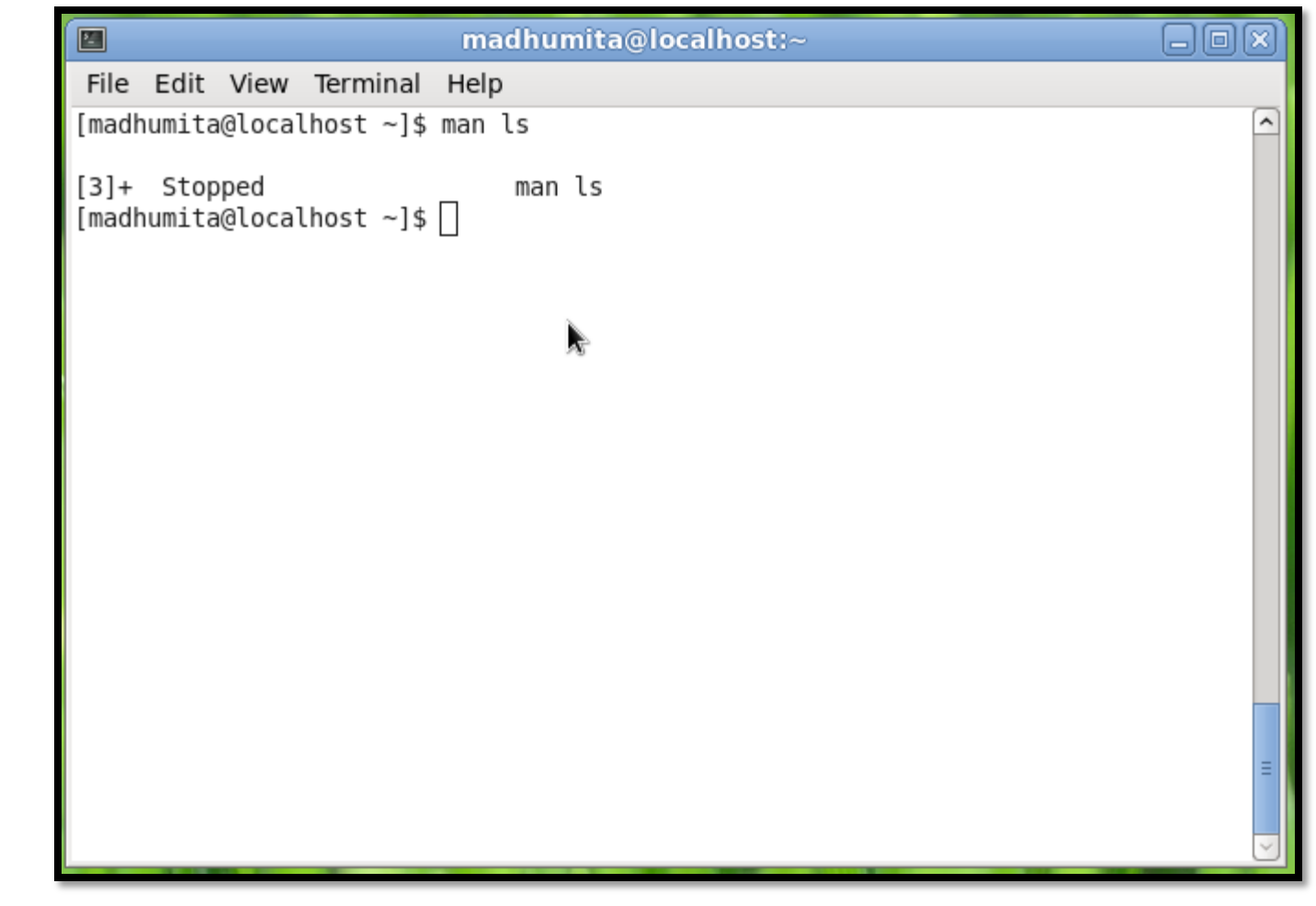

17-03-2015 17-03-2015 jkm.cse@gmail.com jkm.cse@gmail.com

#### 6. Ls - l

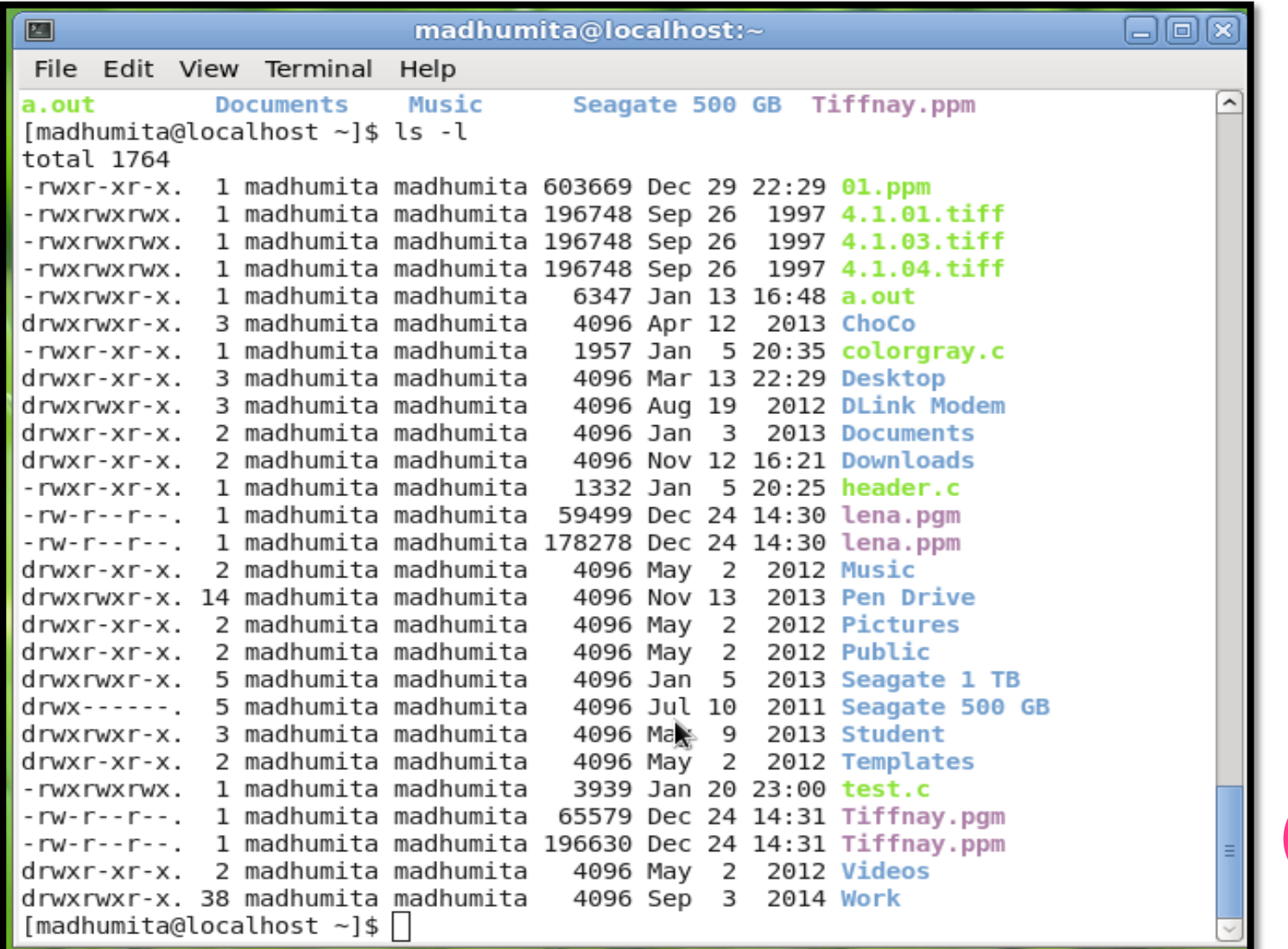

17-03-2015 17-03-2015  $\mathrm{jkm}.\mathrm{cse}\mathcal{O} \mathrm{g} \mathrm{mail}.\mathrm{com}$ jkm.cse@gmail.com

#### 7. Pwd  $\rightarrow$  Current directory

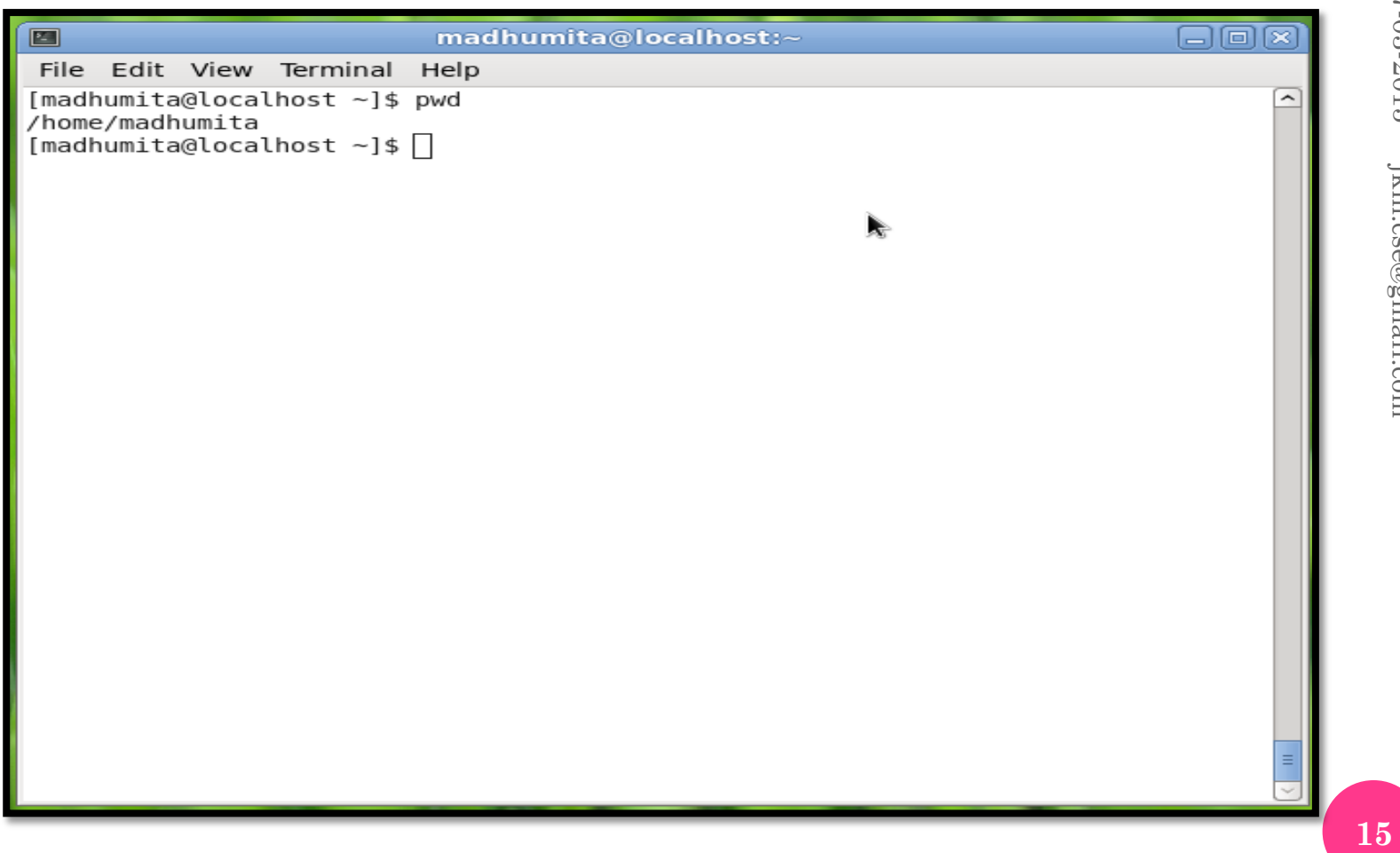

17-03-2015

17-03-2015

jkm.cse@gmail.com

jkm.cse@gmail.com

## 8. ps

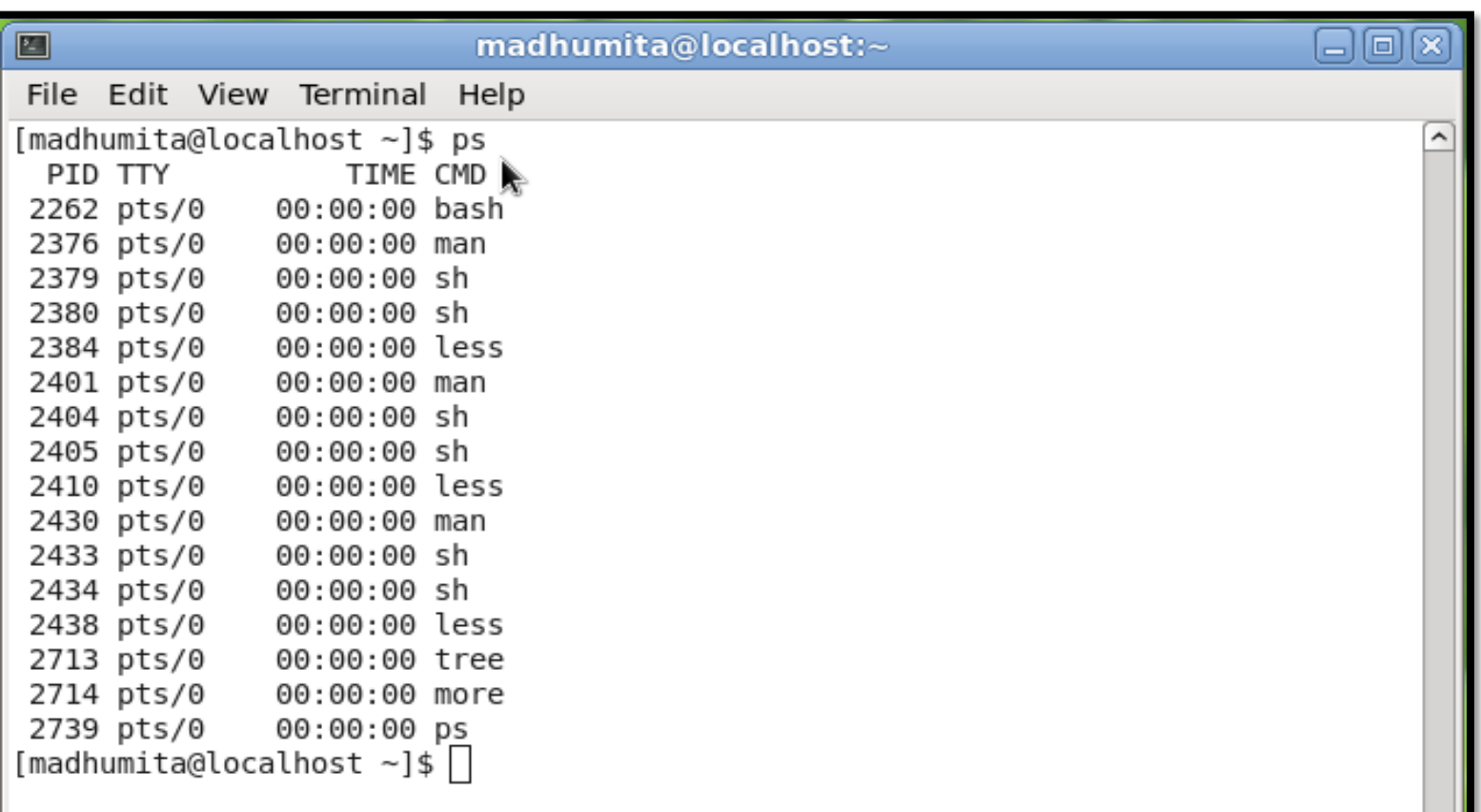

#### 9. time and date

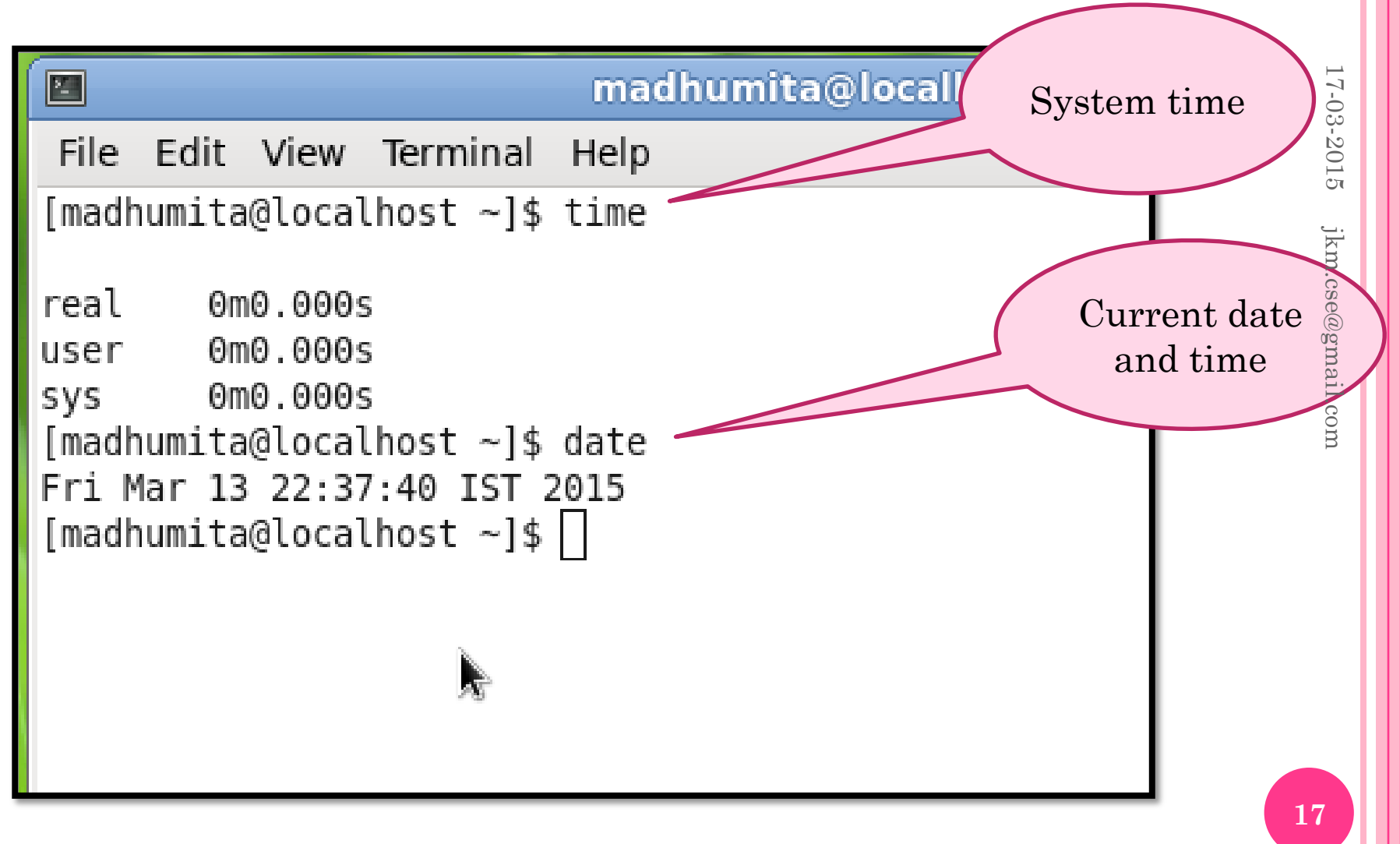

#### 10. Cal  $\rightarrow$  show calendar as required

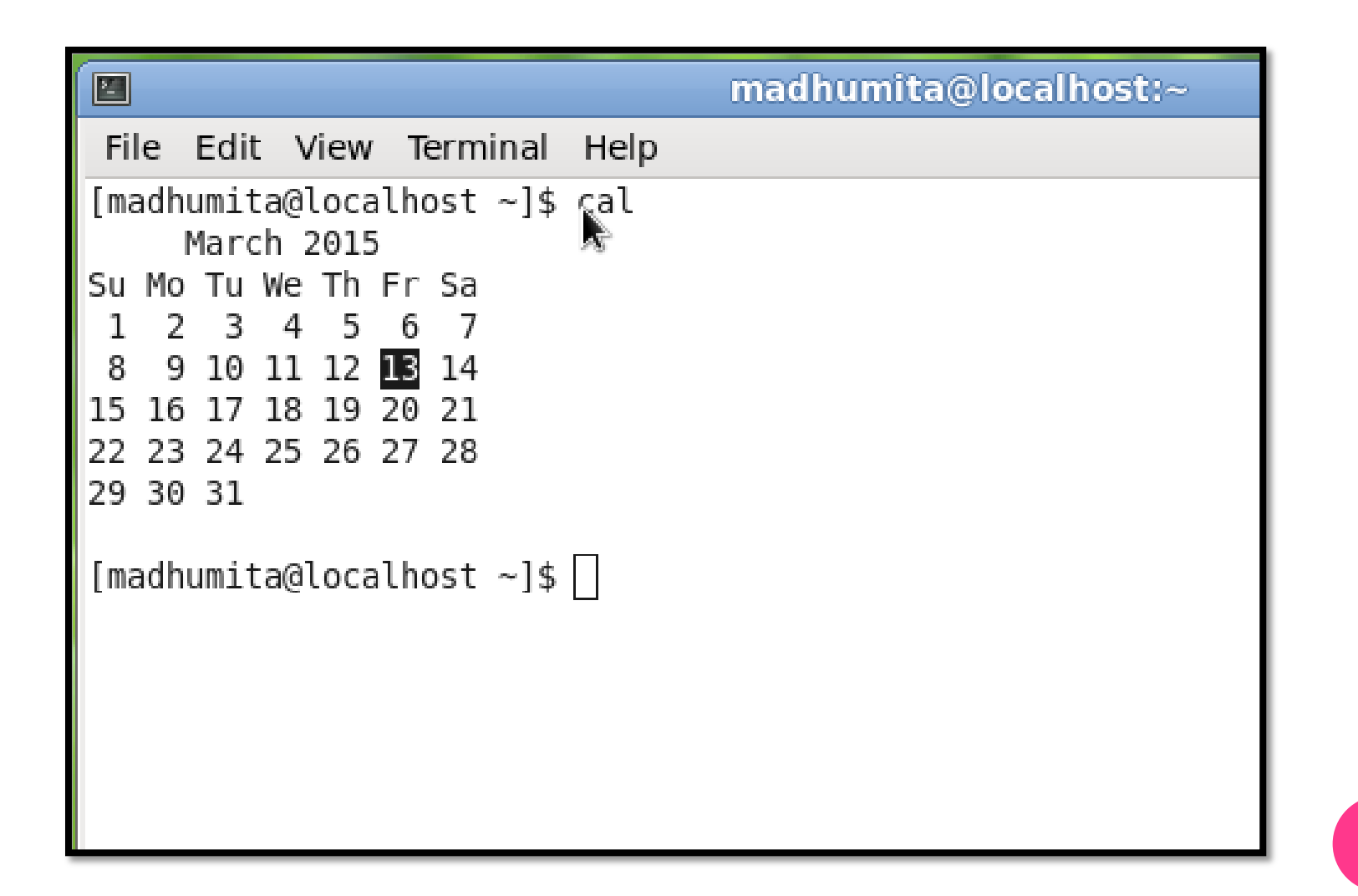

#### Cal  $-3$   $\rightarrow$  previous, current and next month

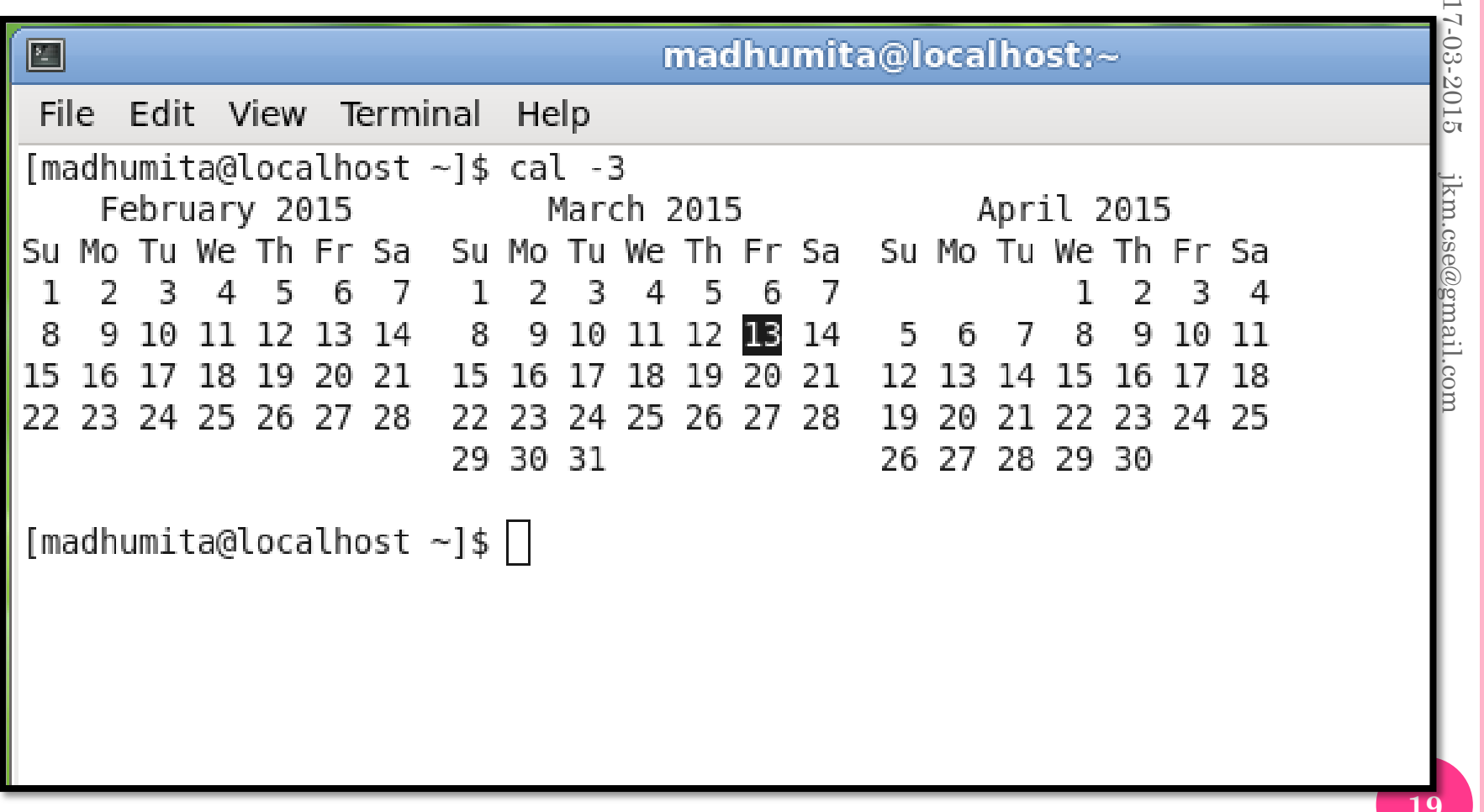

#### Cal year  $\rightarrow$  12 month calendar for the given year

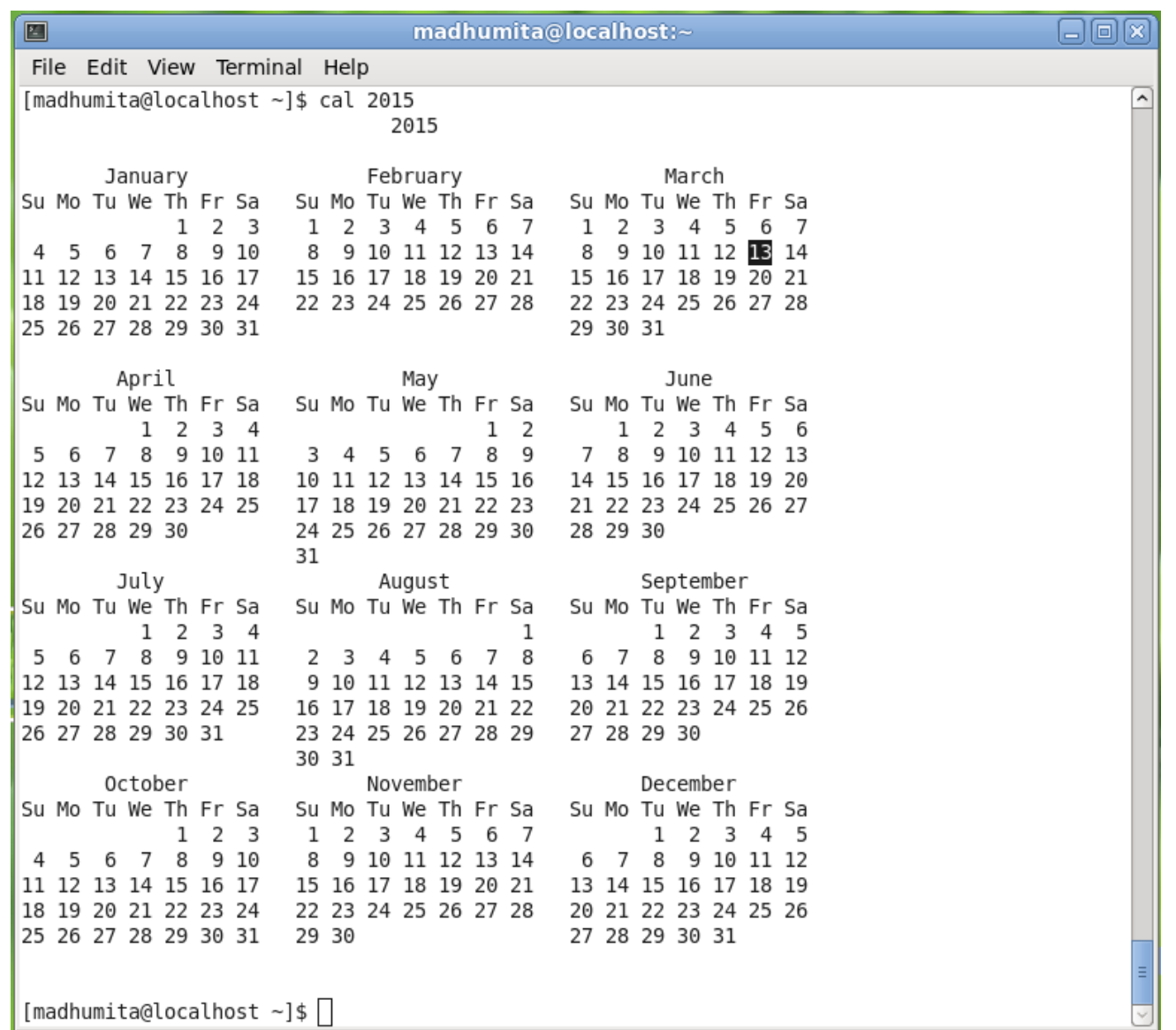

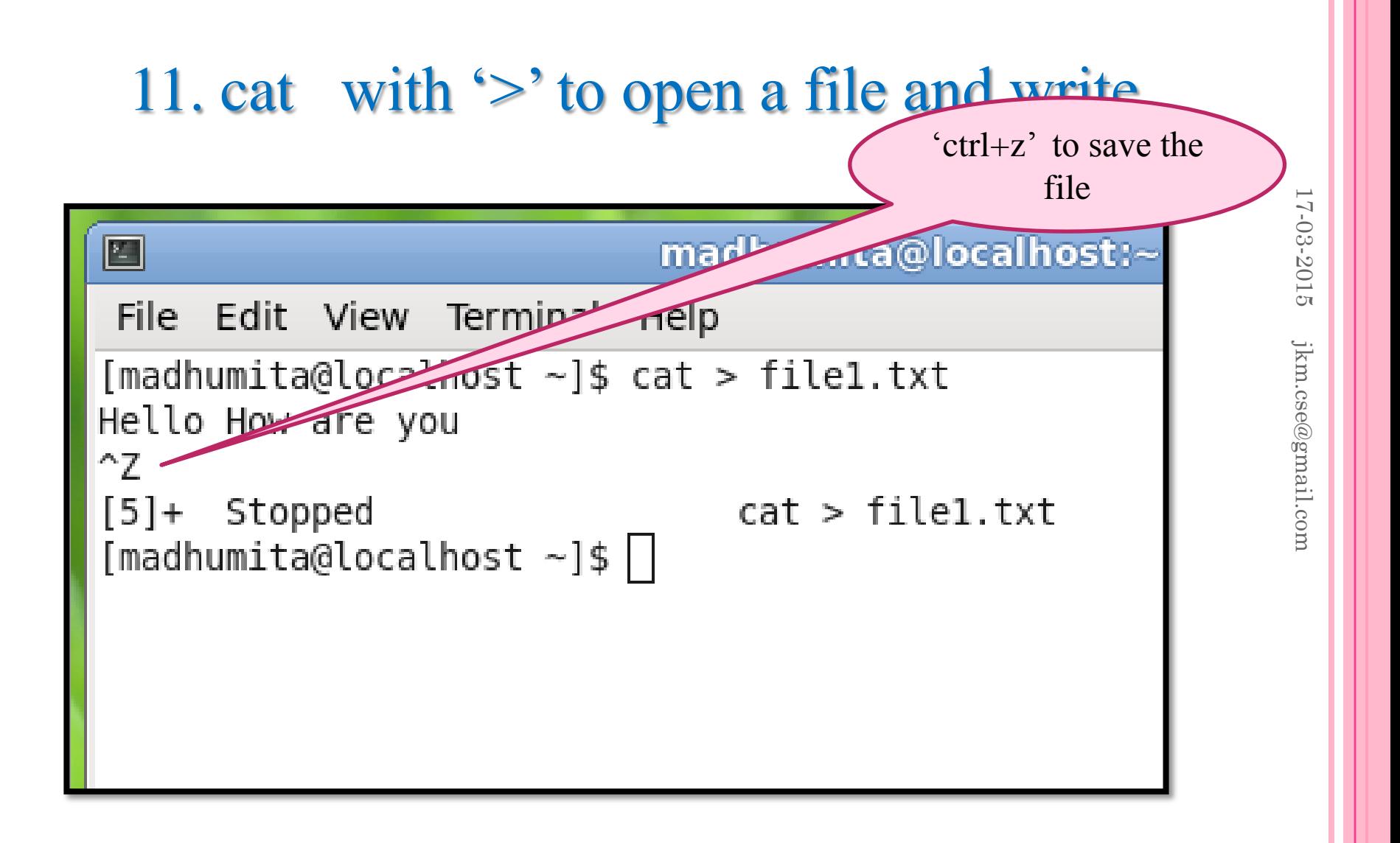

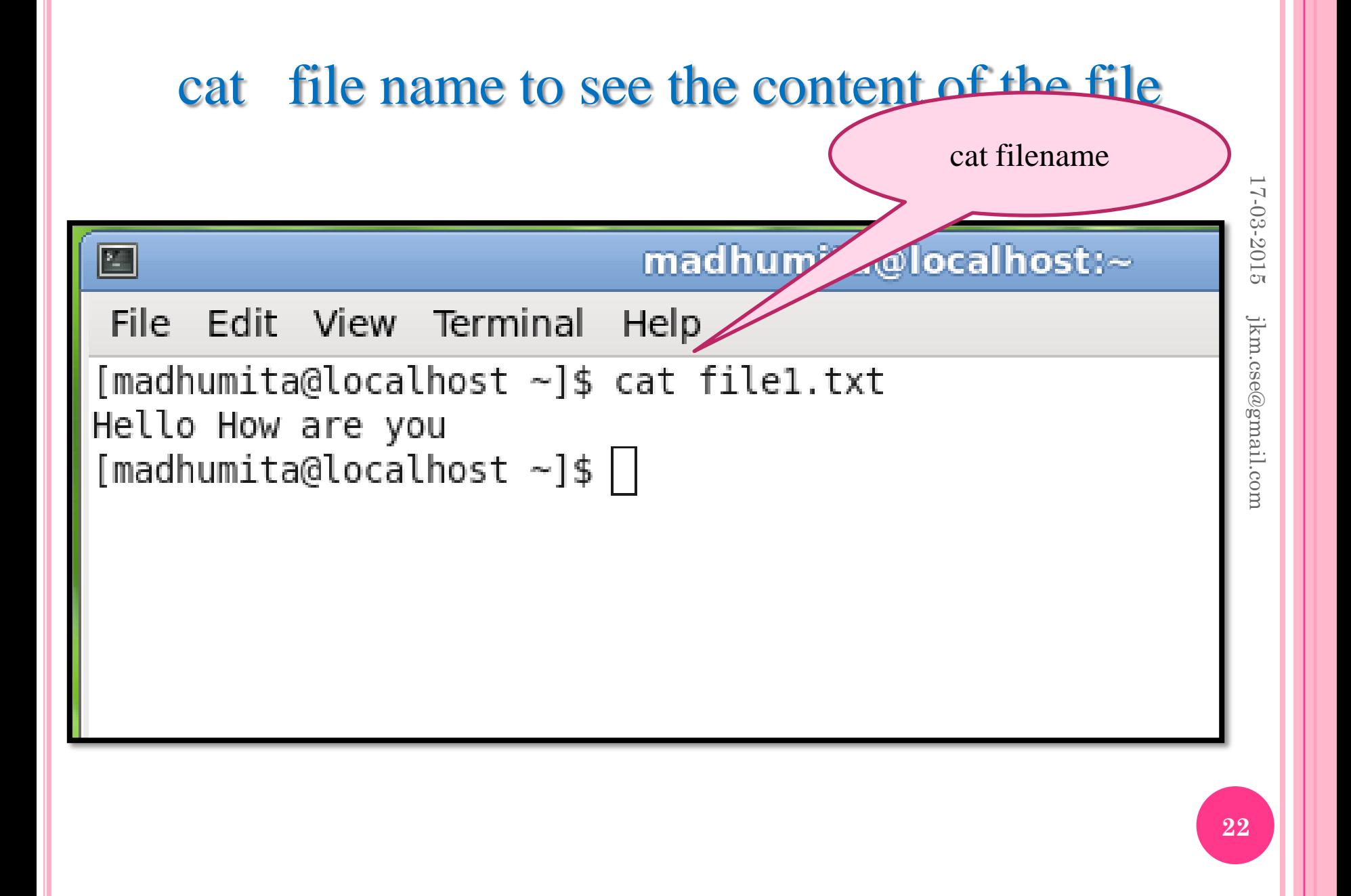

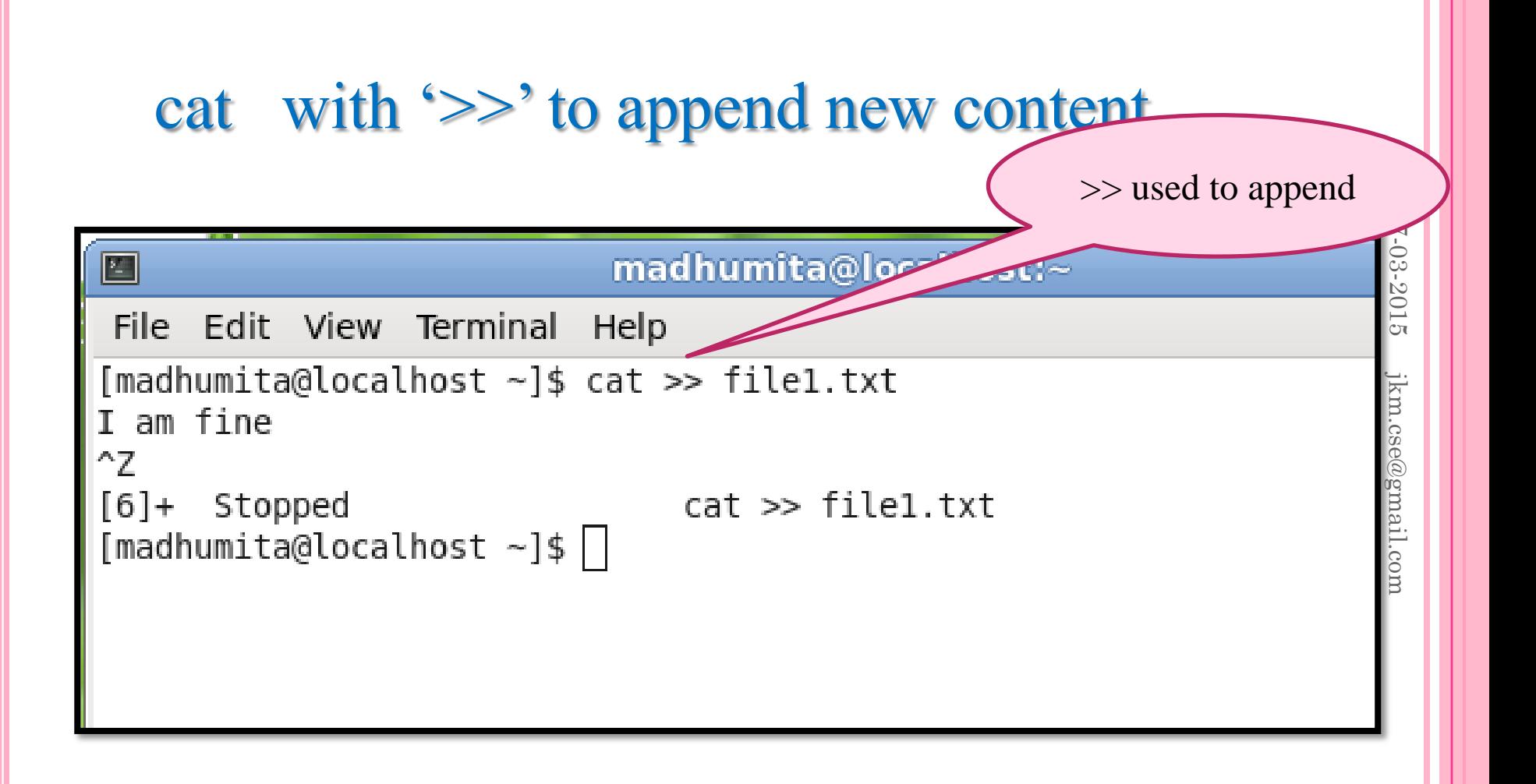

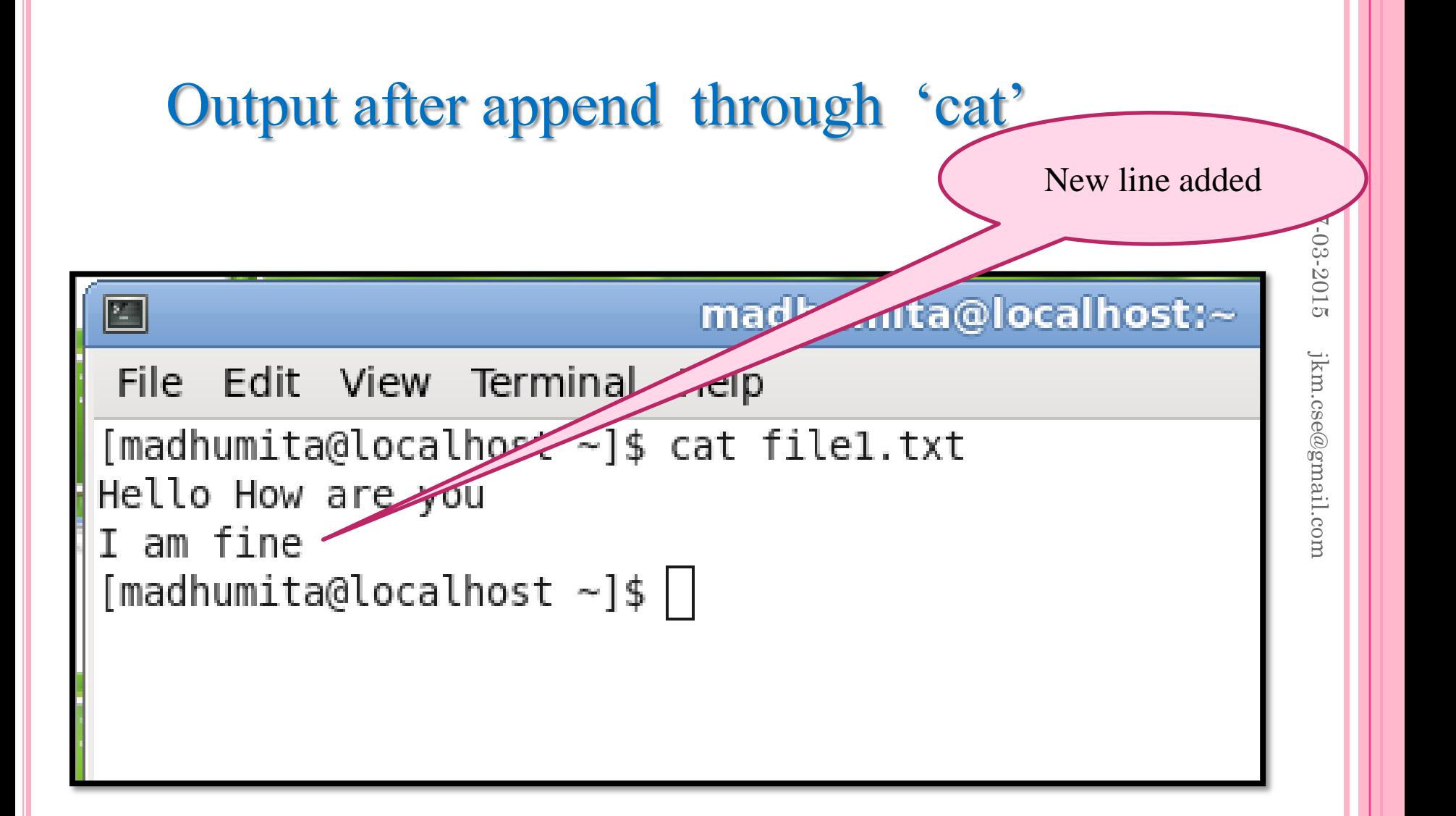

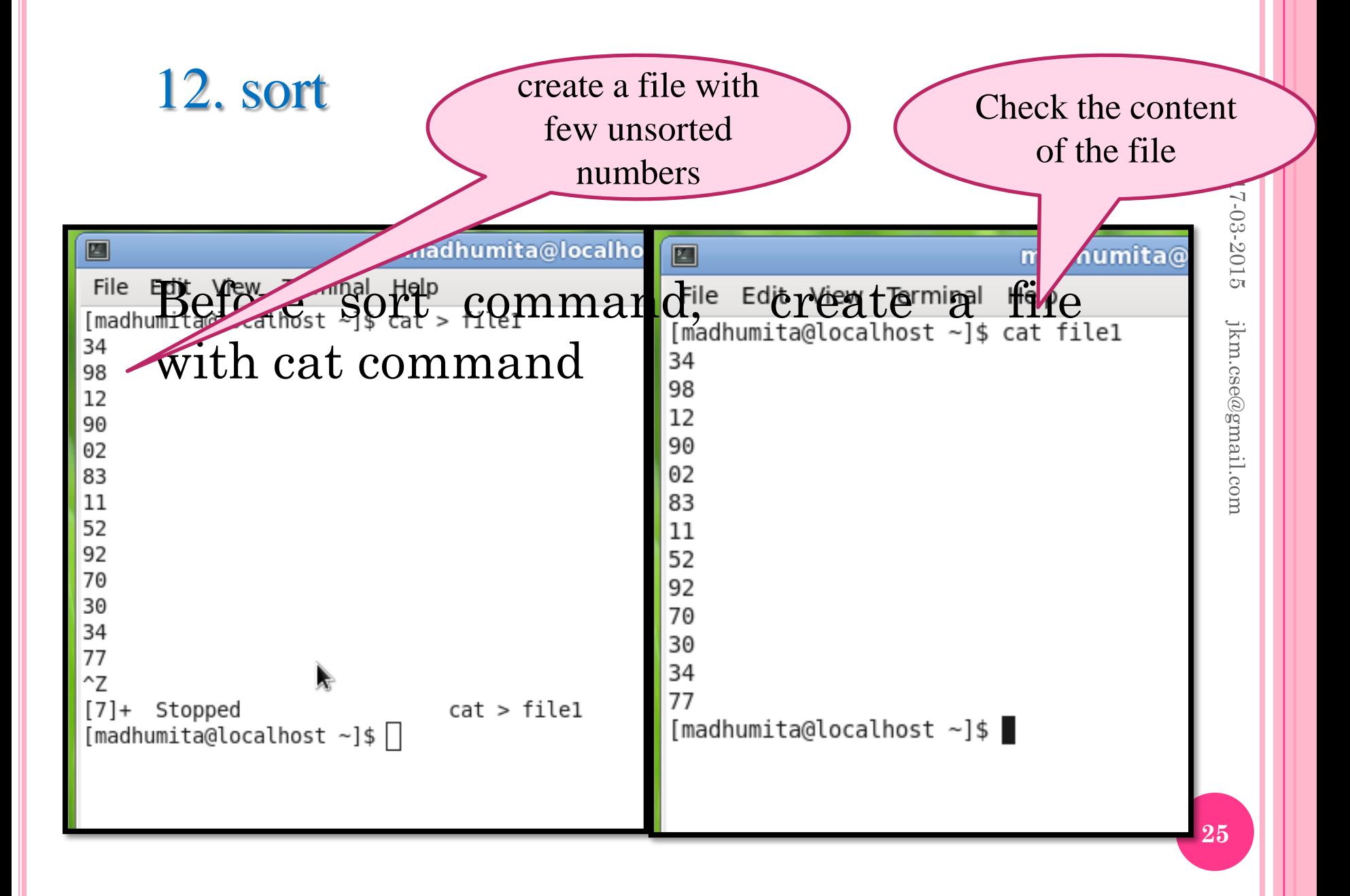

#### sort command

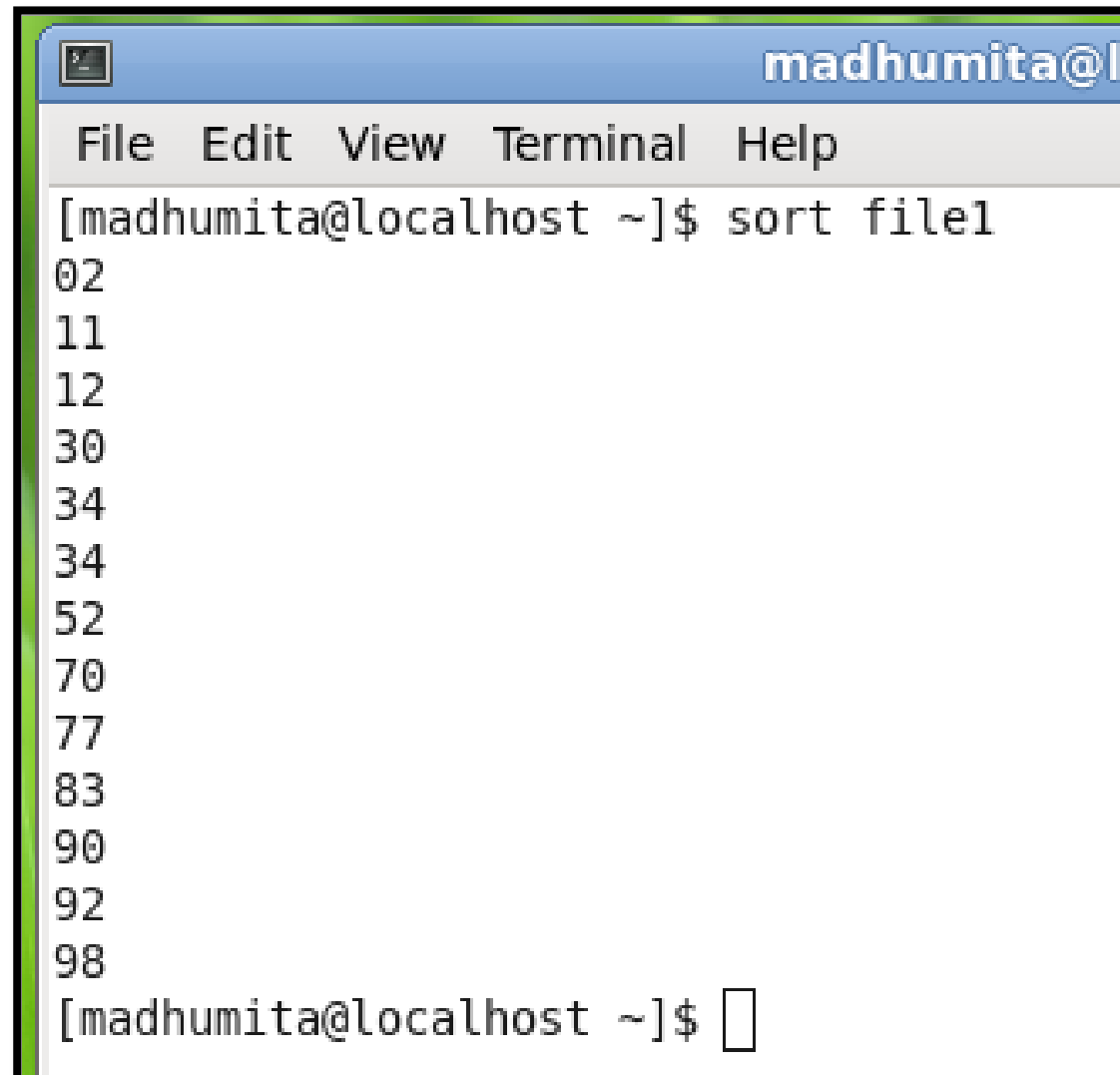

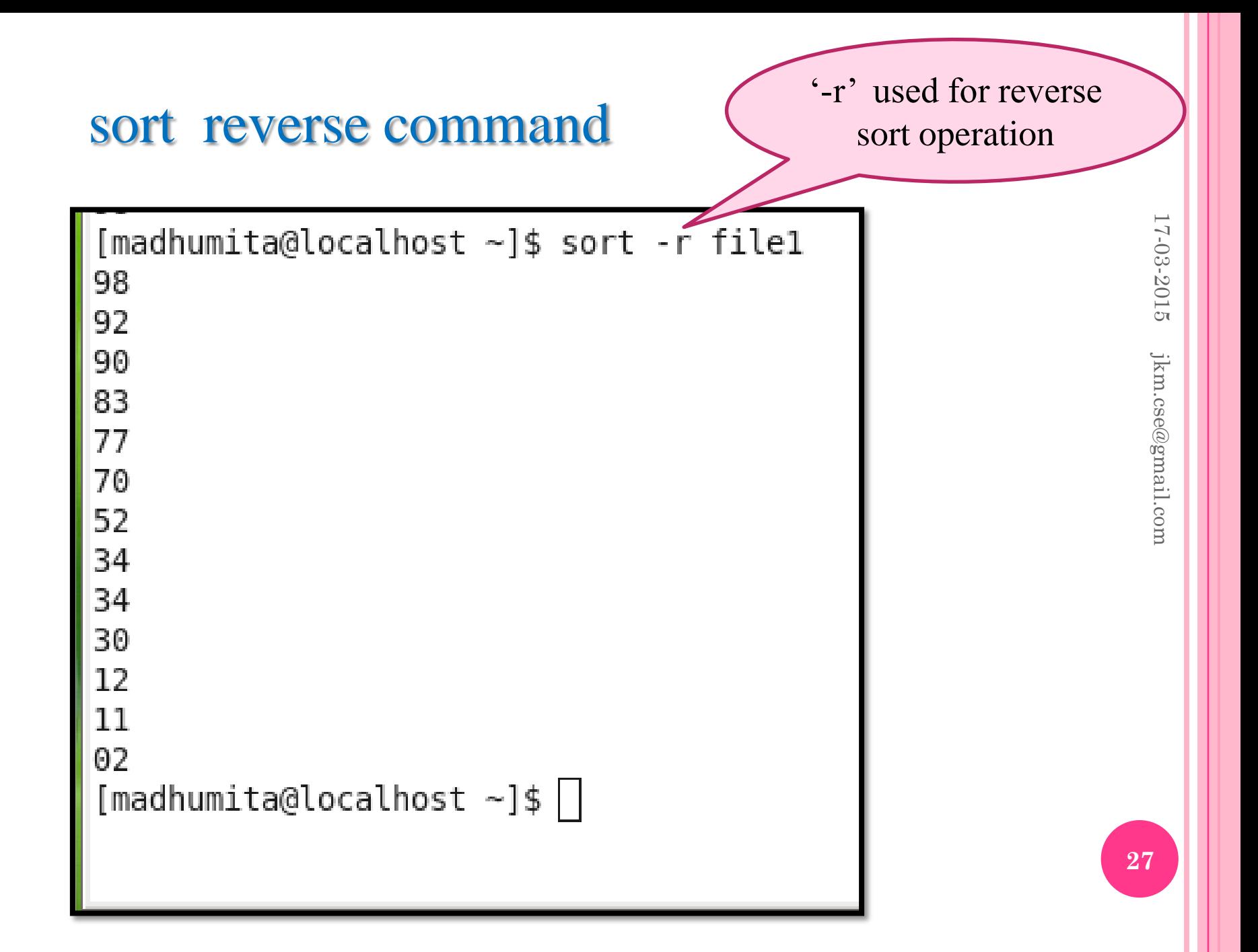

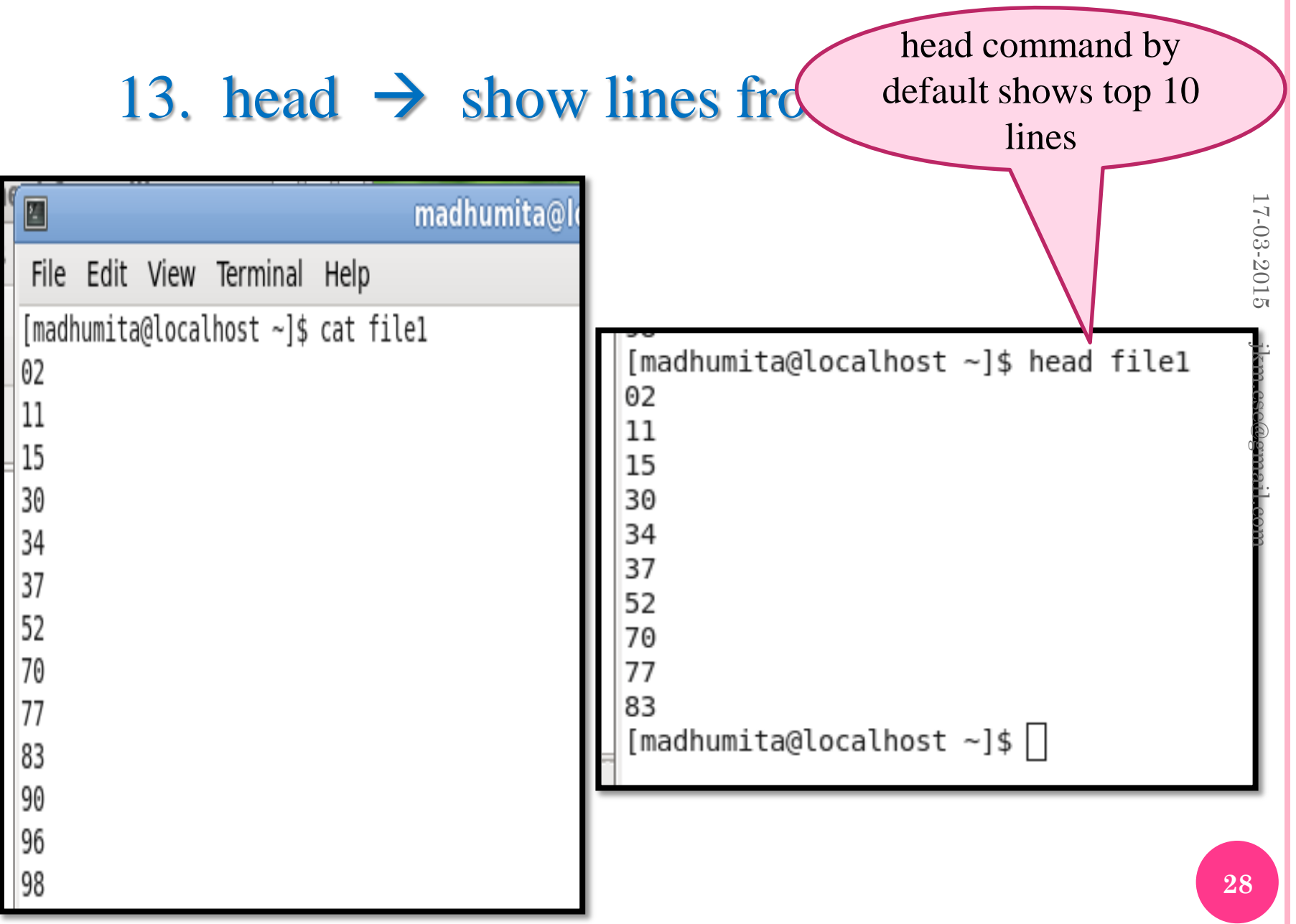

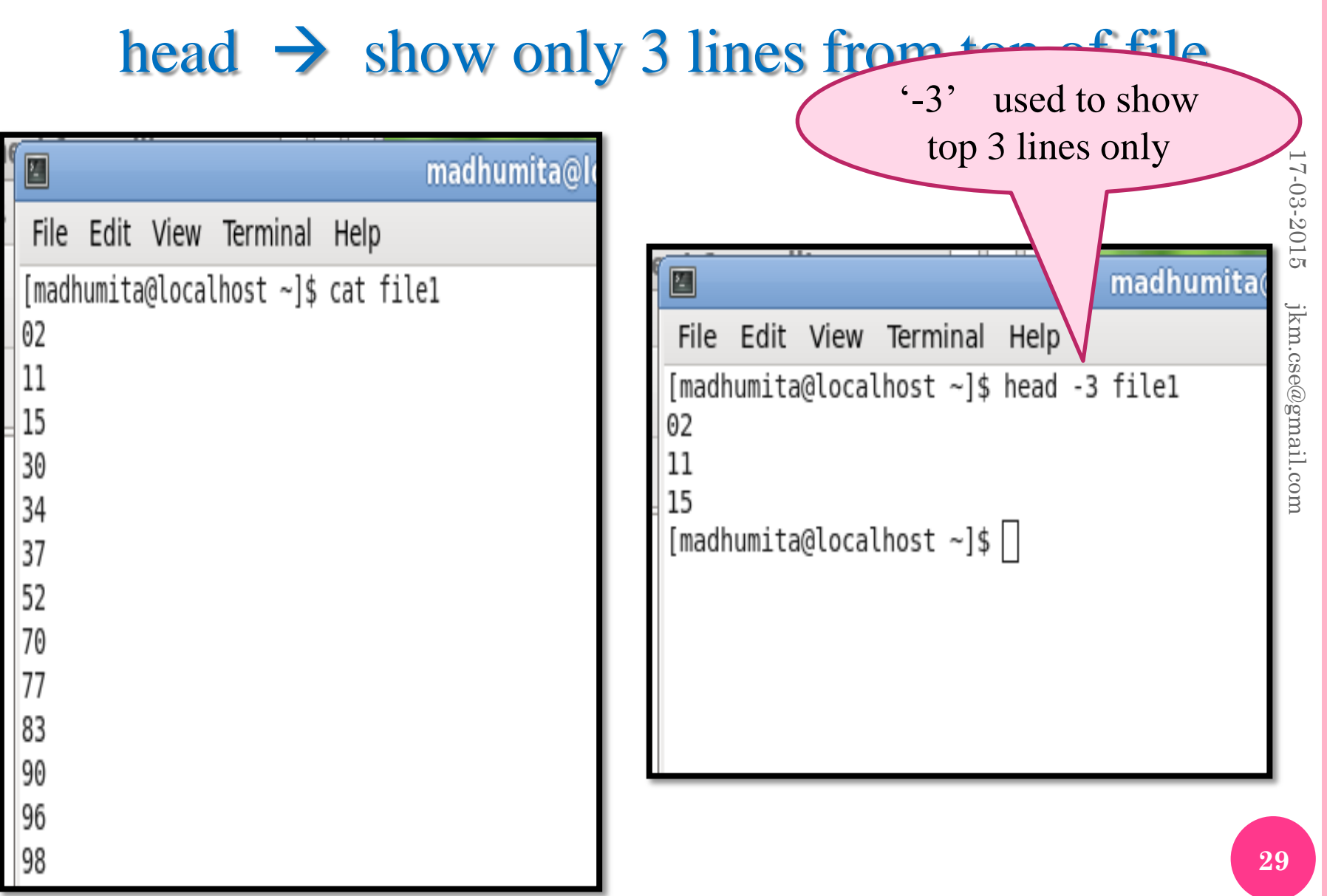

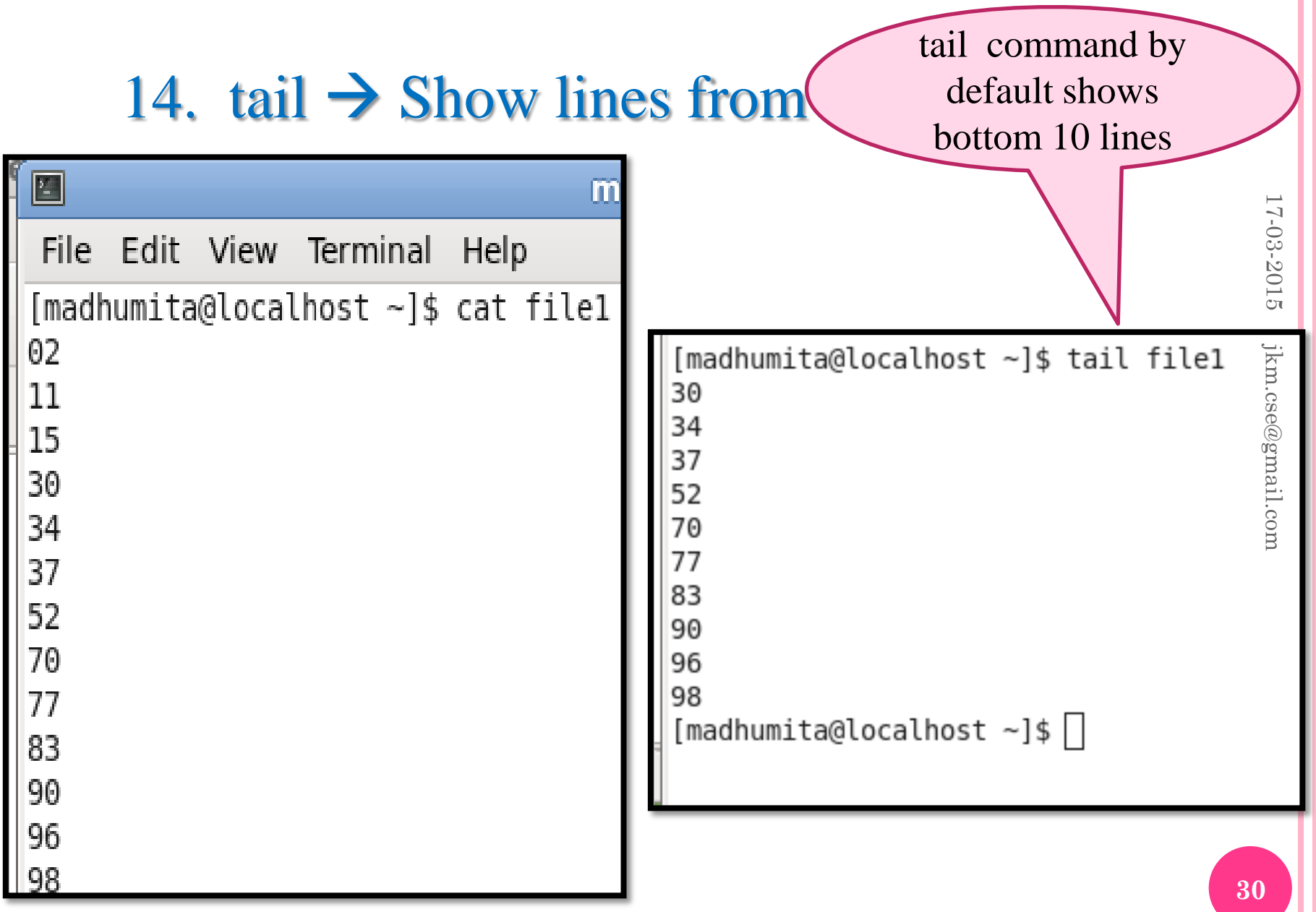

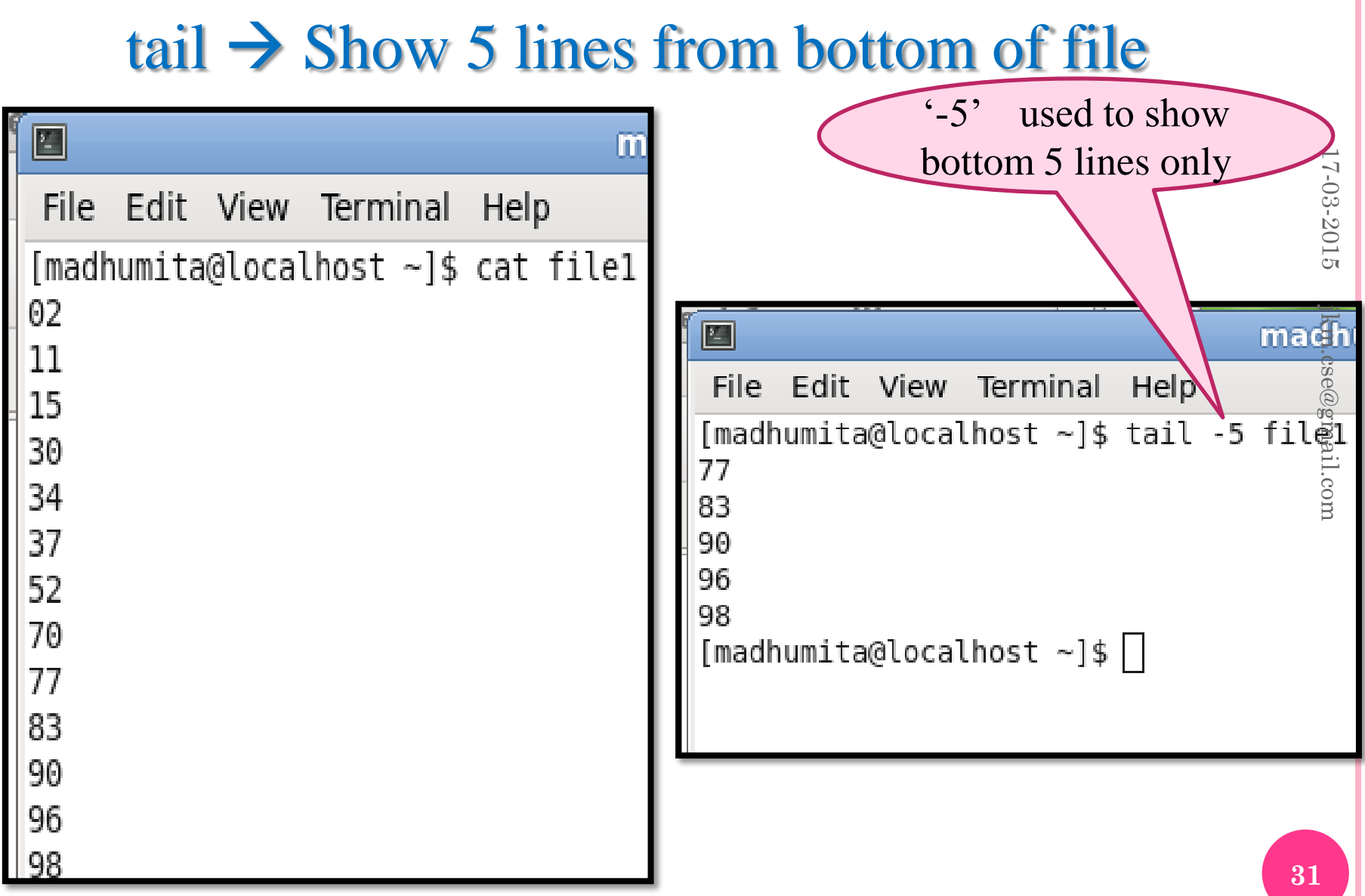

#### 15. mkdir  $\rightarrow$  To create directory

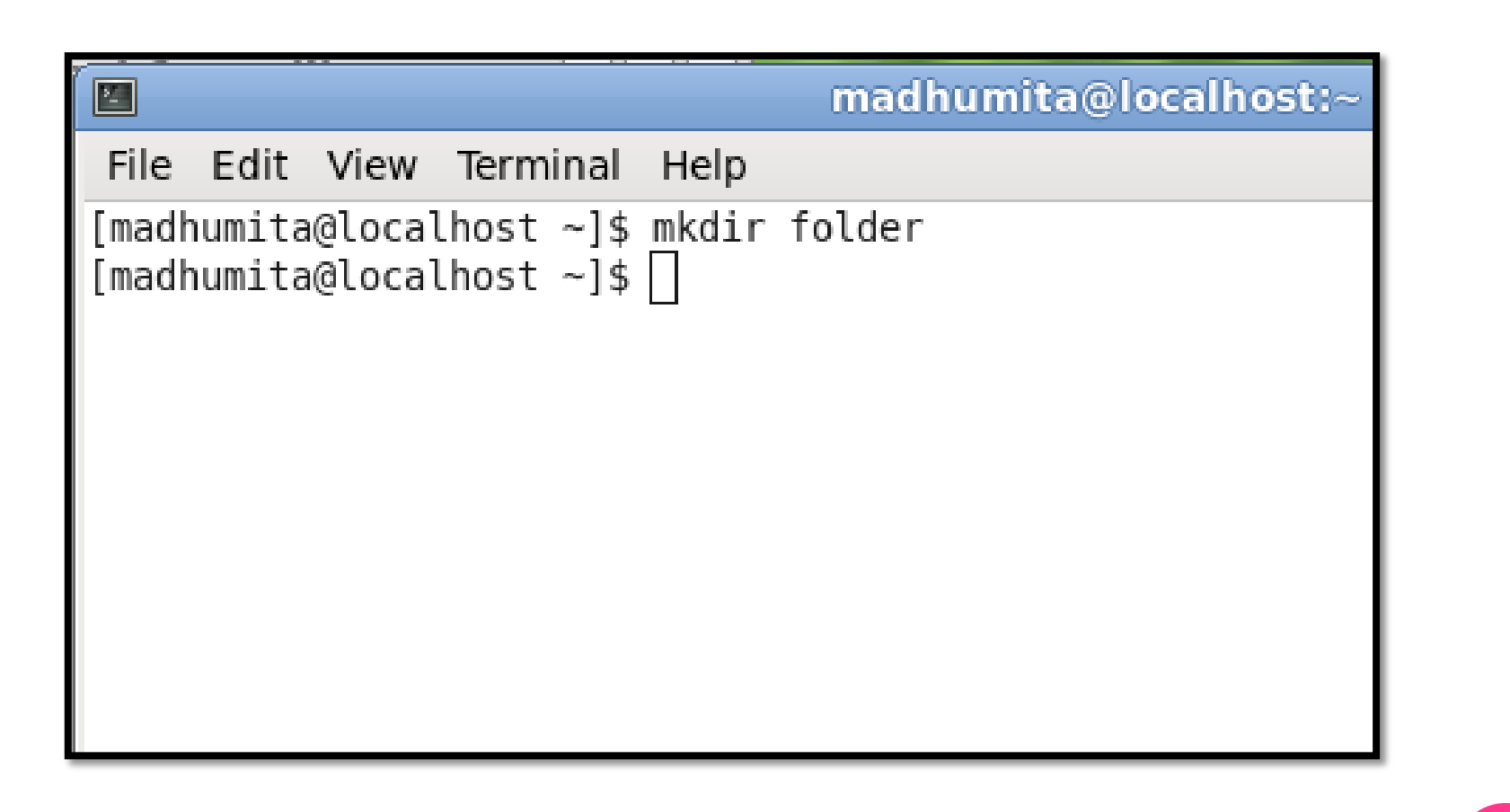

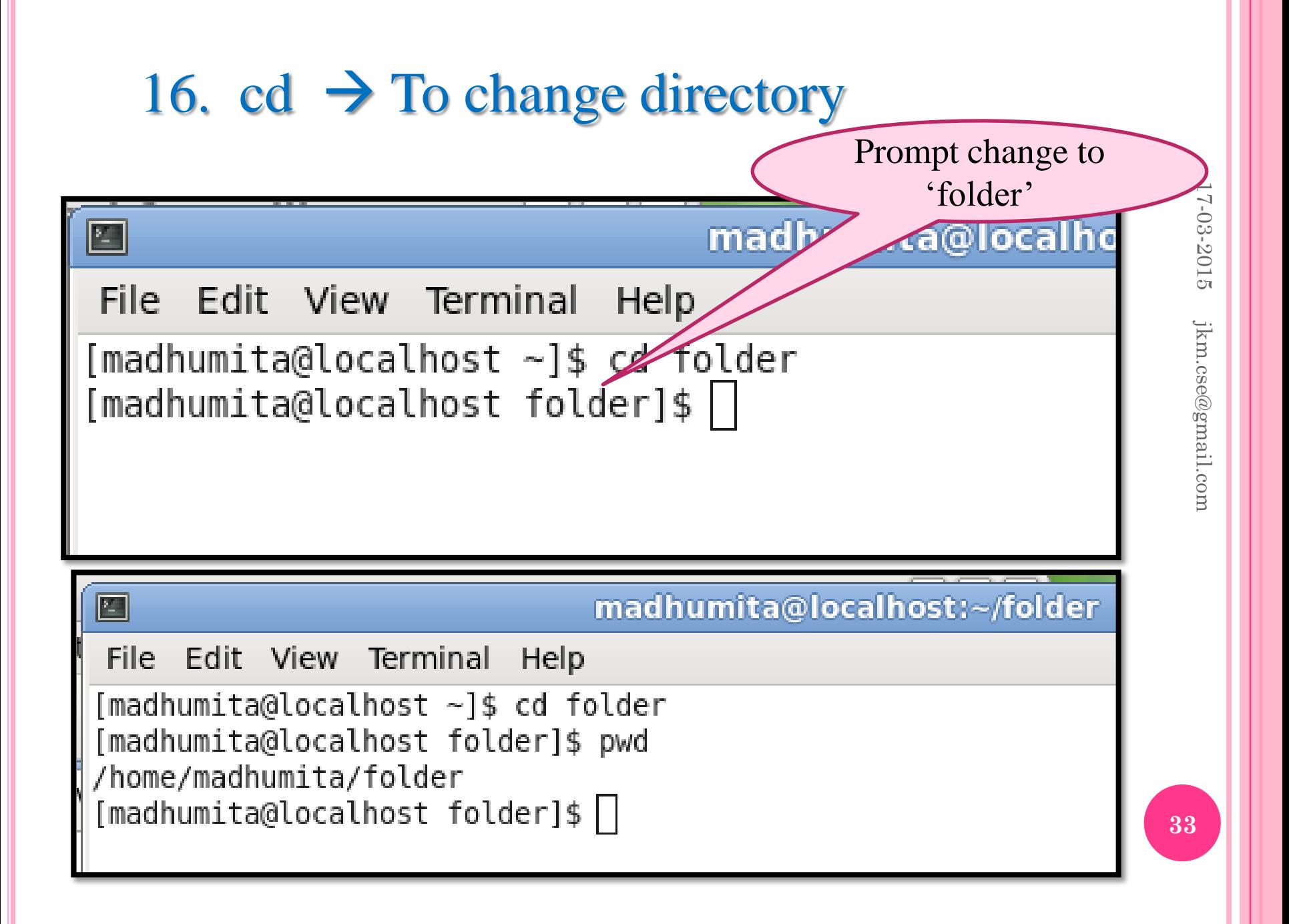

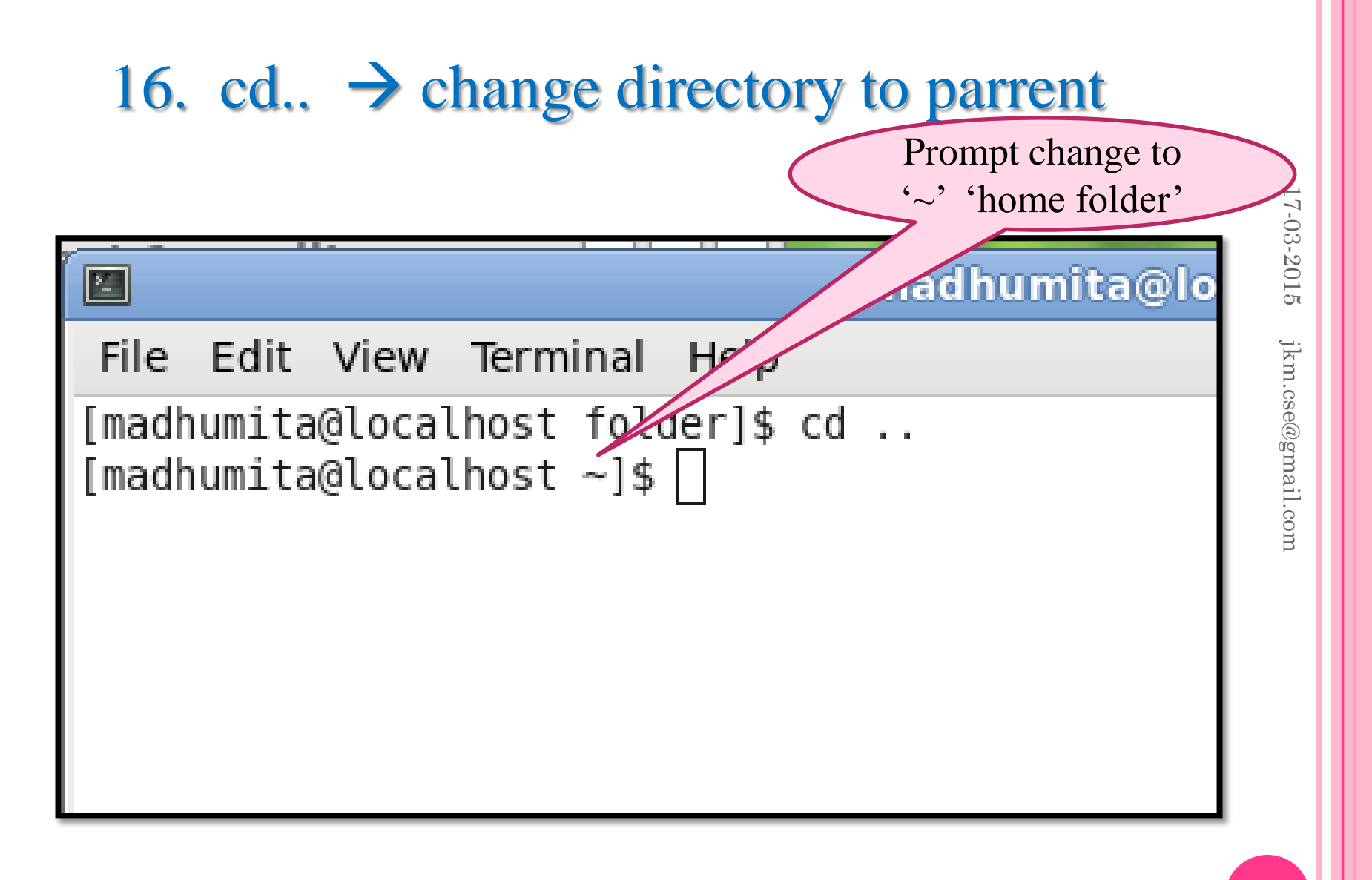

## 17.  $rm \rightarrow$  remove file

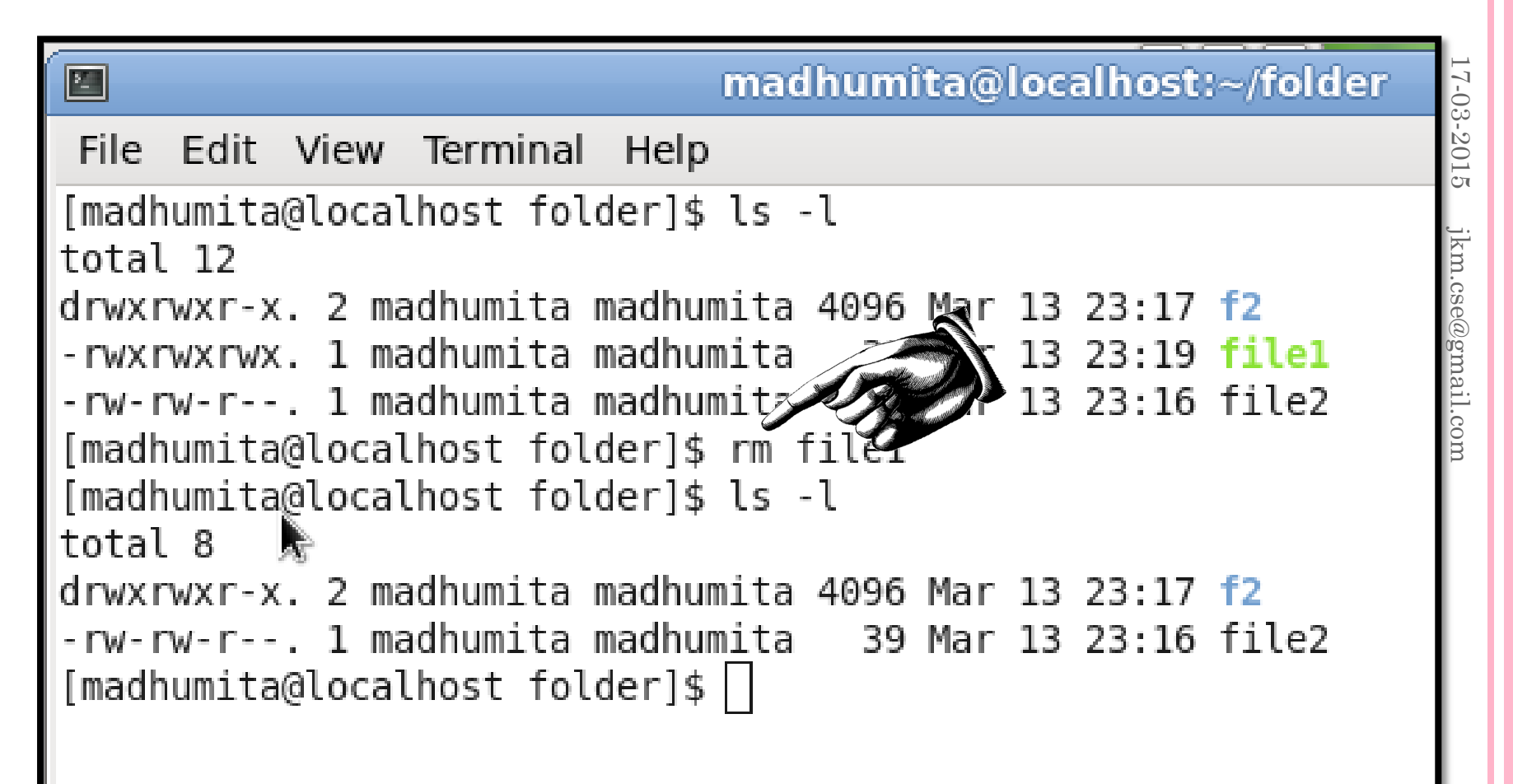

## 18. rmdir  $\rightarrow$  remove empty directory

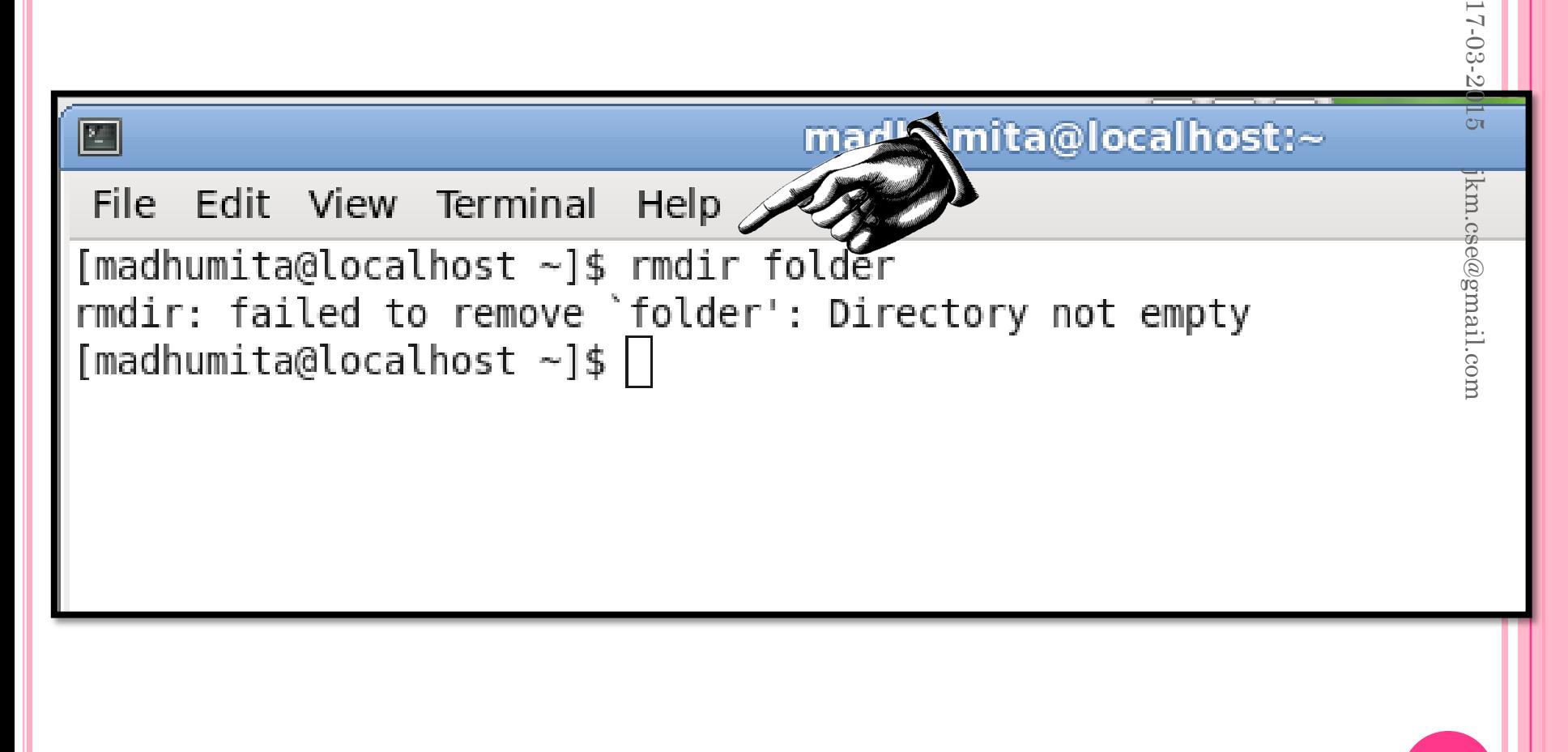

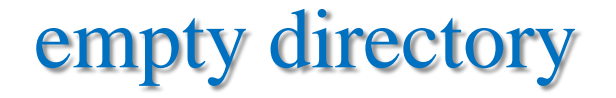

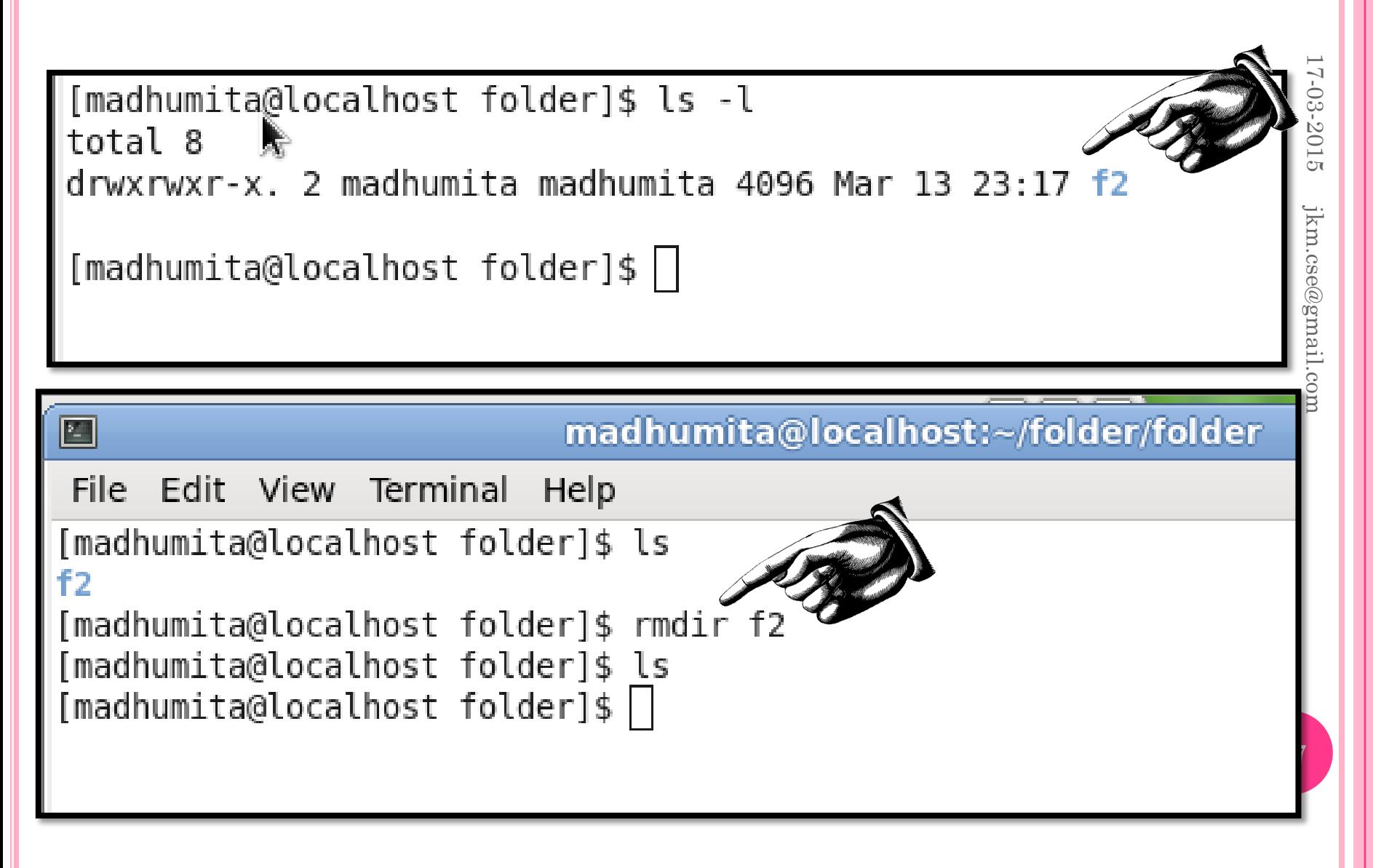

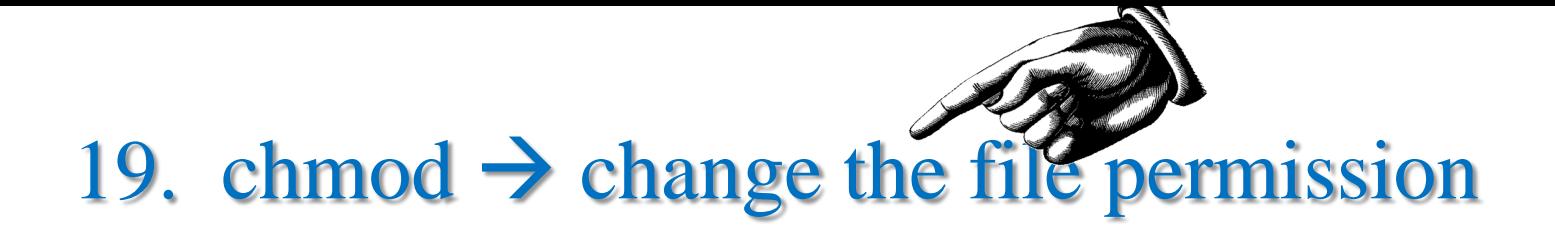

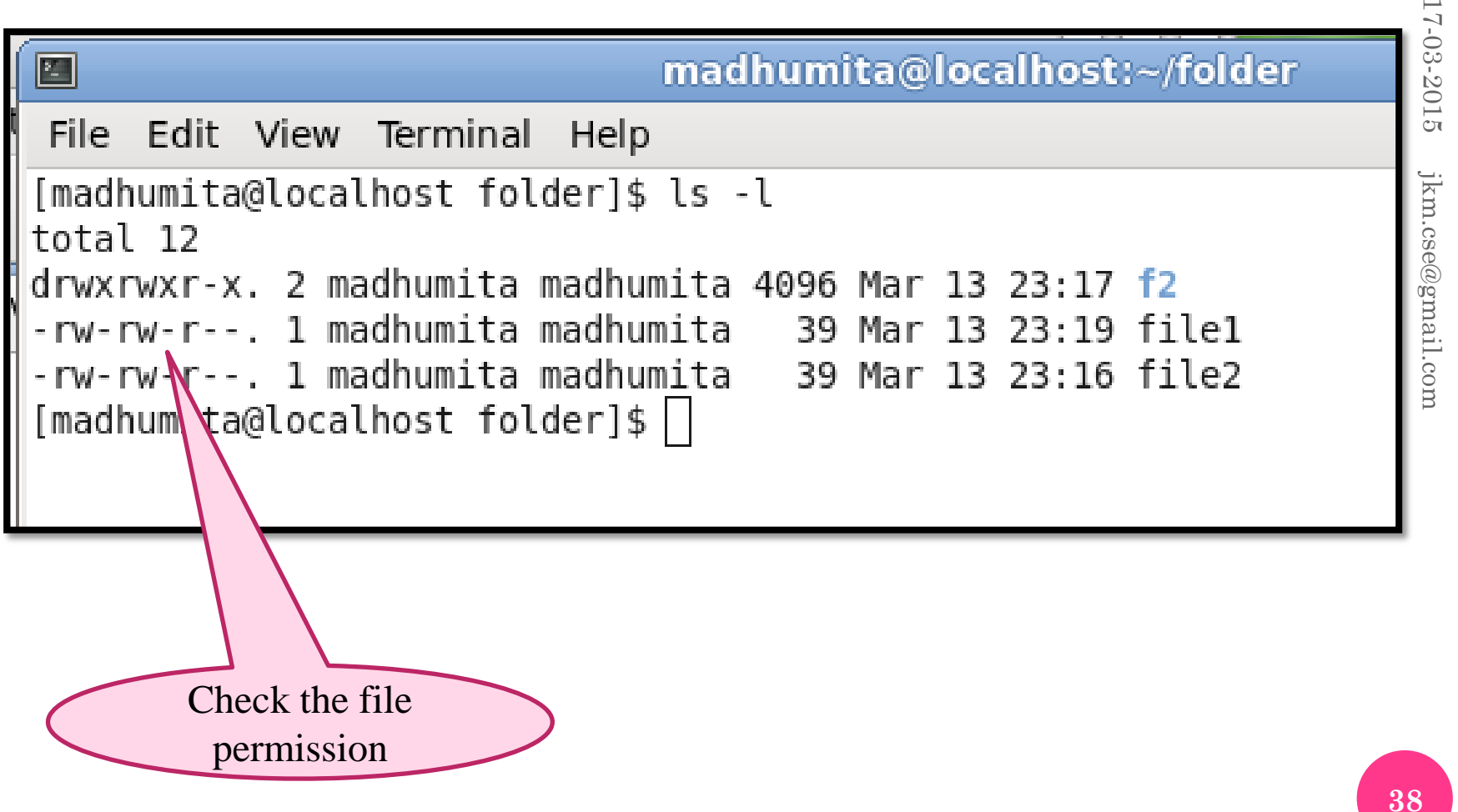

#### 19. chmod  $\rightarrow$  change the file permission

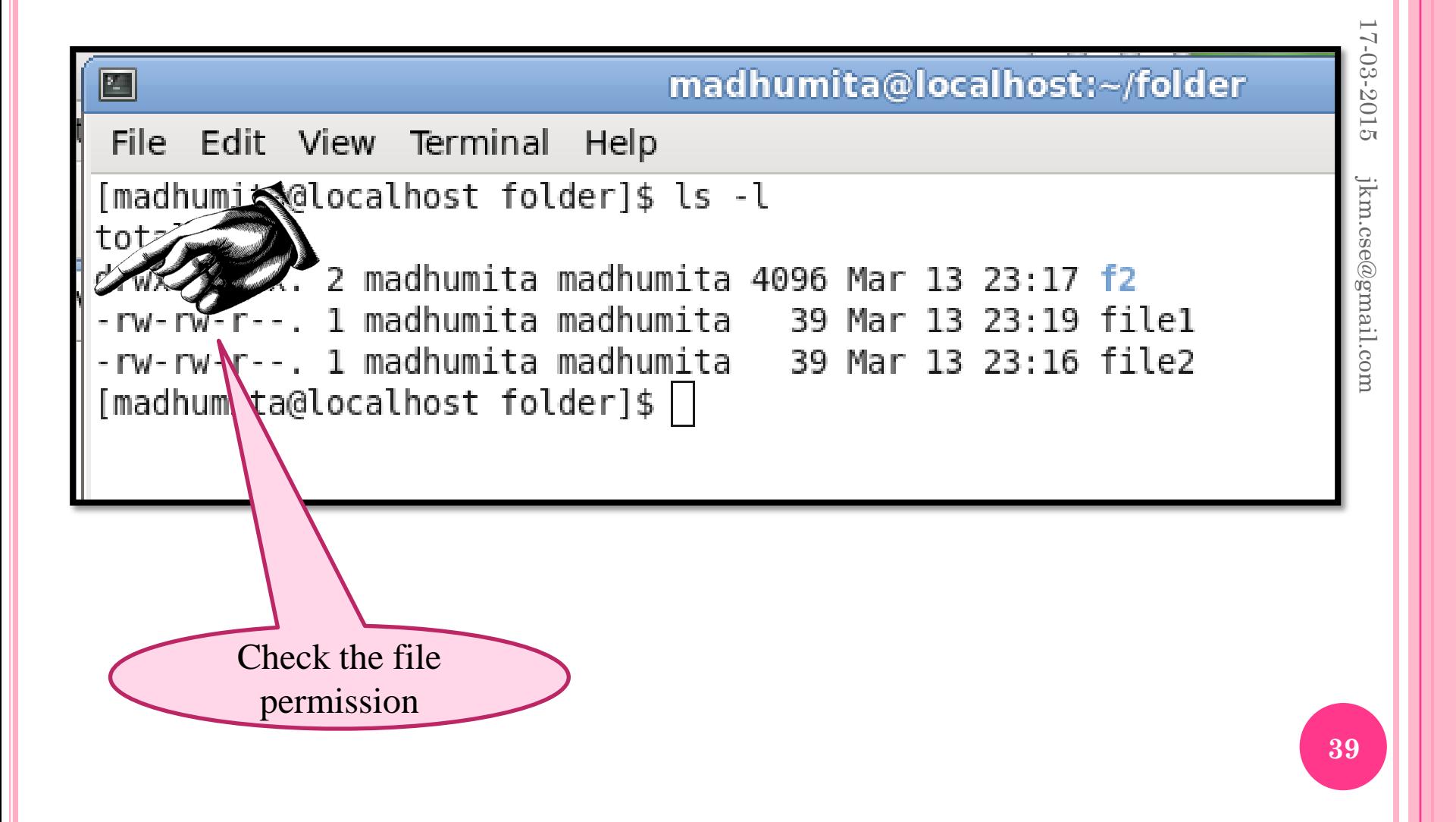

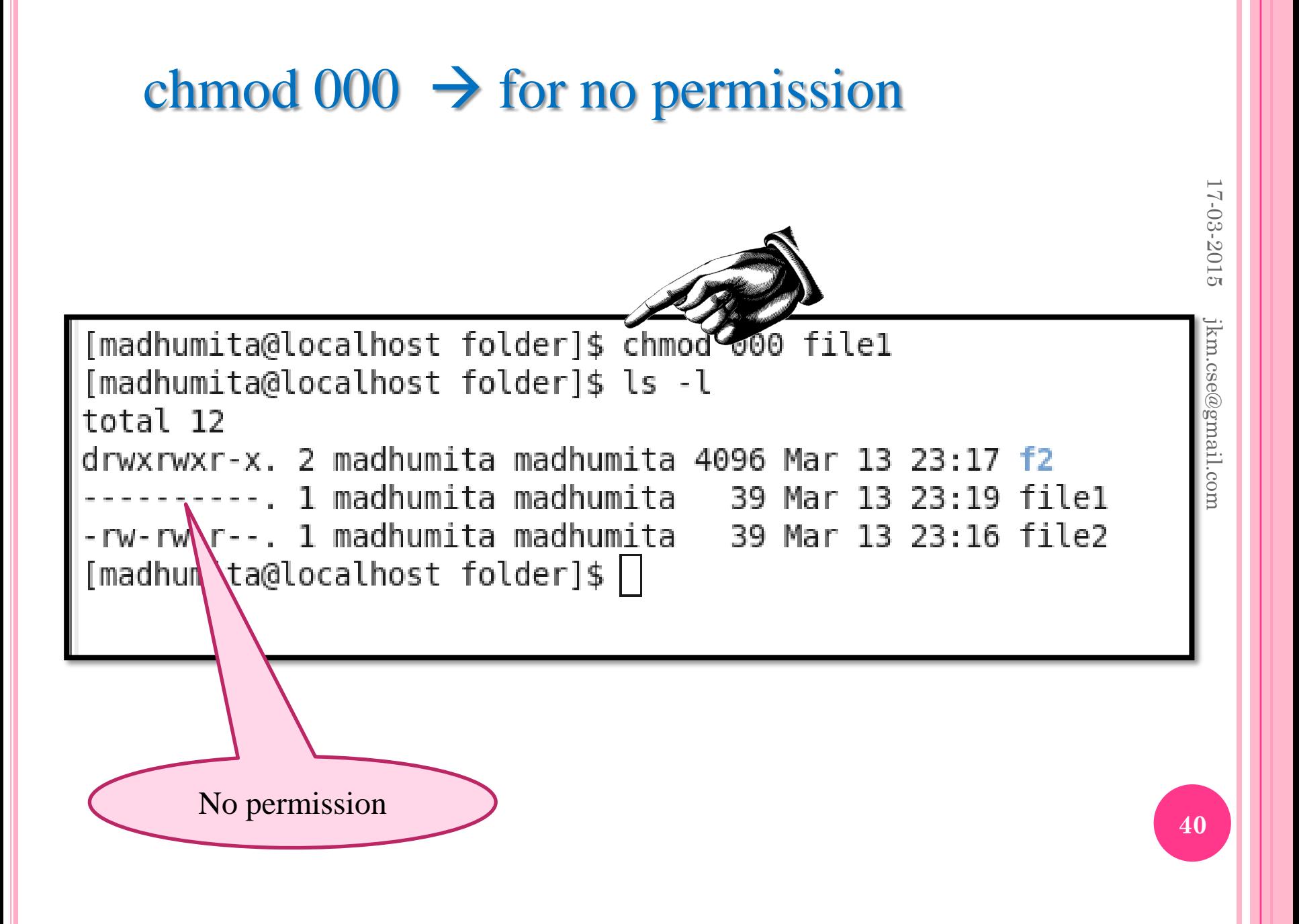

## chmod  $777 \rightarrow$  for no permission

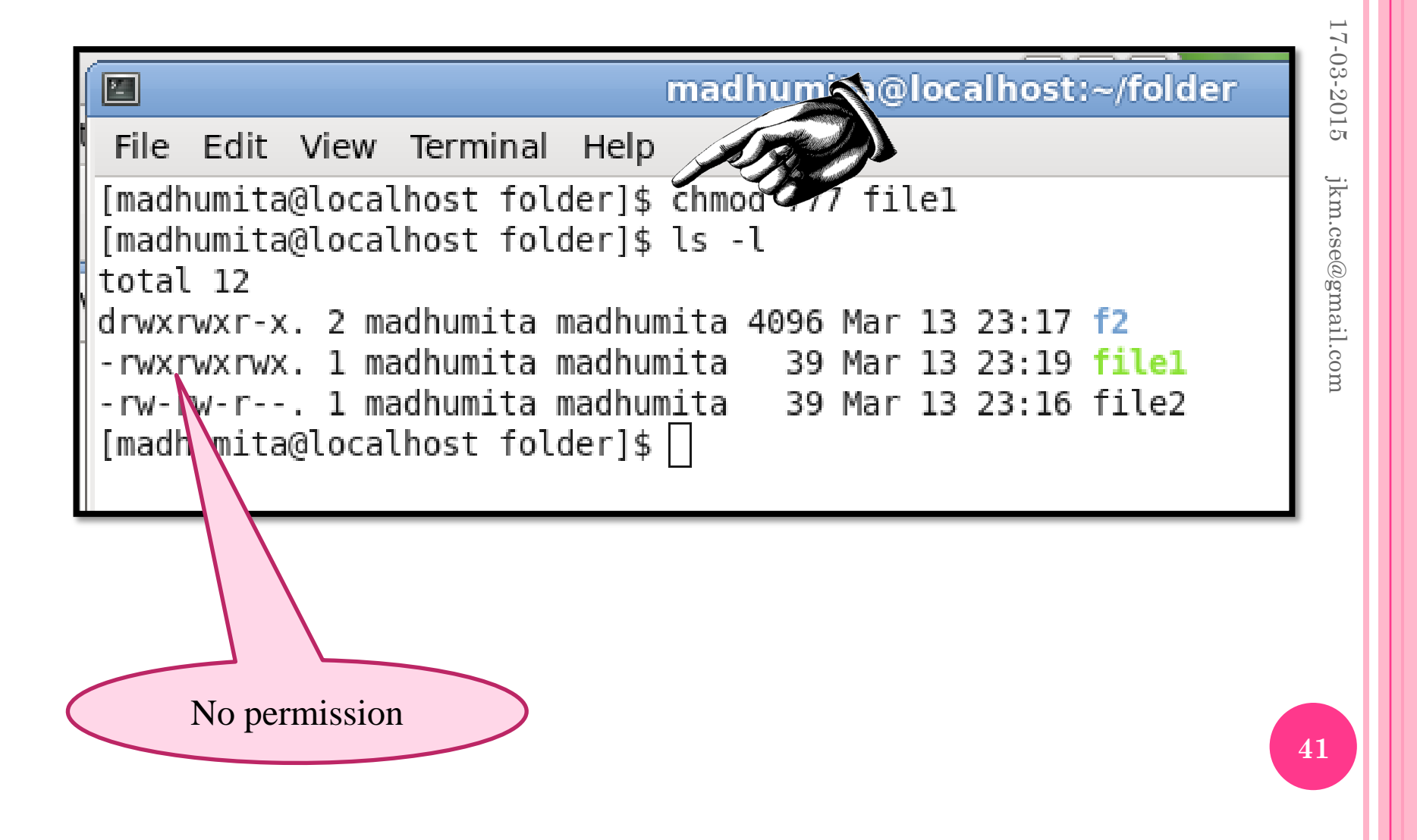

#### chmod  $\rightarrow$  4 Read, 2 write and 1 execute

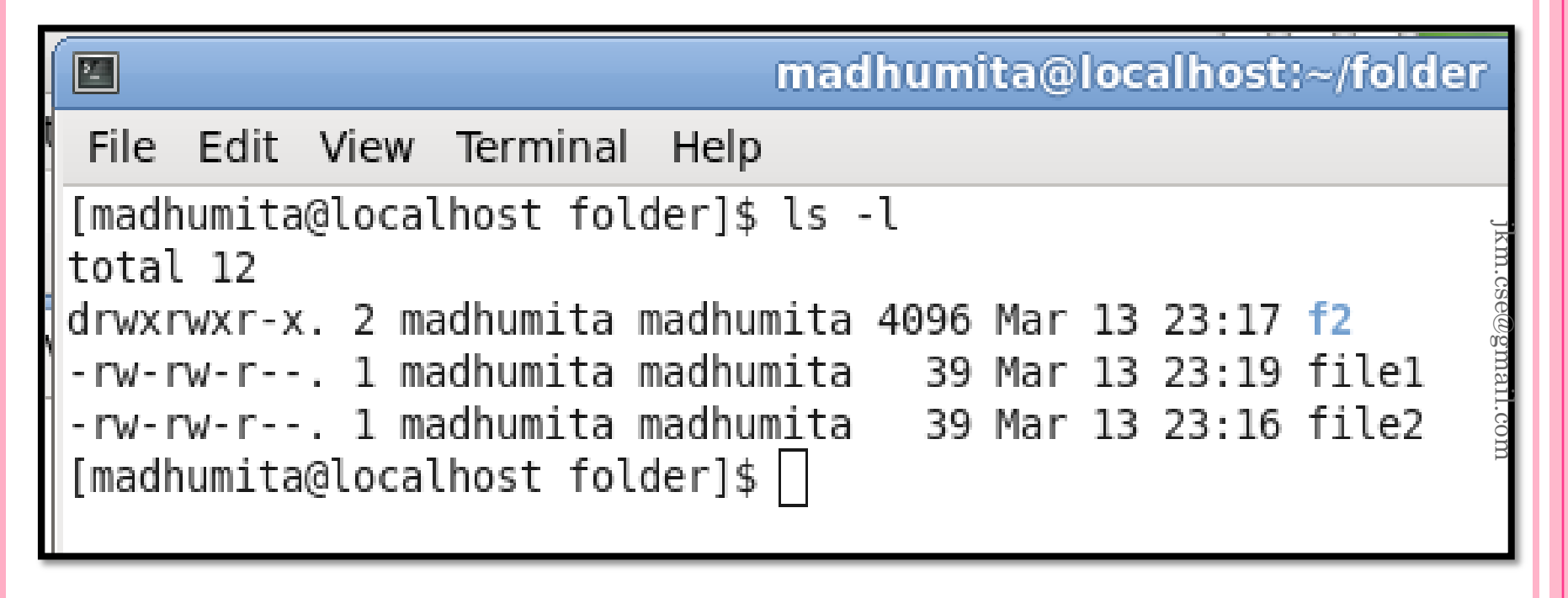

-rw-rw-r--. 1 madhumita madhumita 39 Mar 13 23:19 filel

$$
\Big\| -rw - rw-r-1
$$

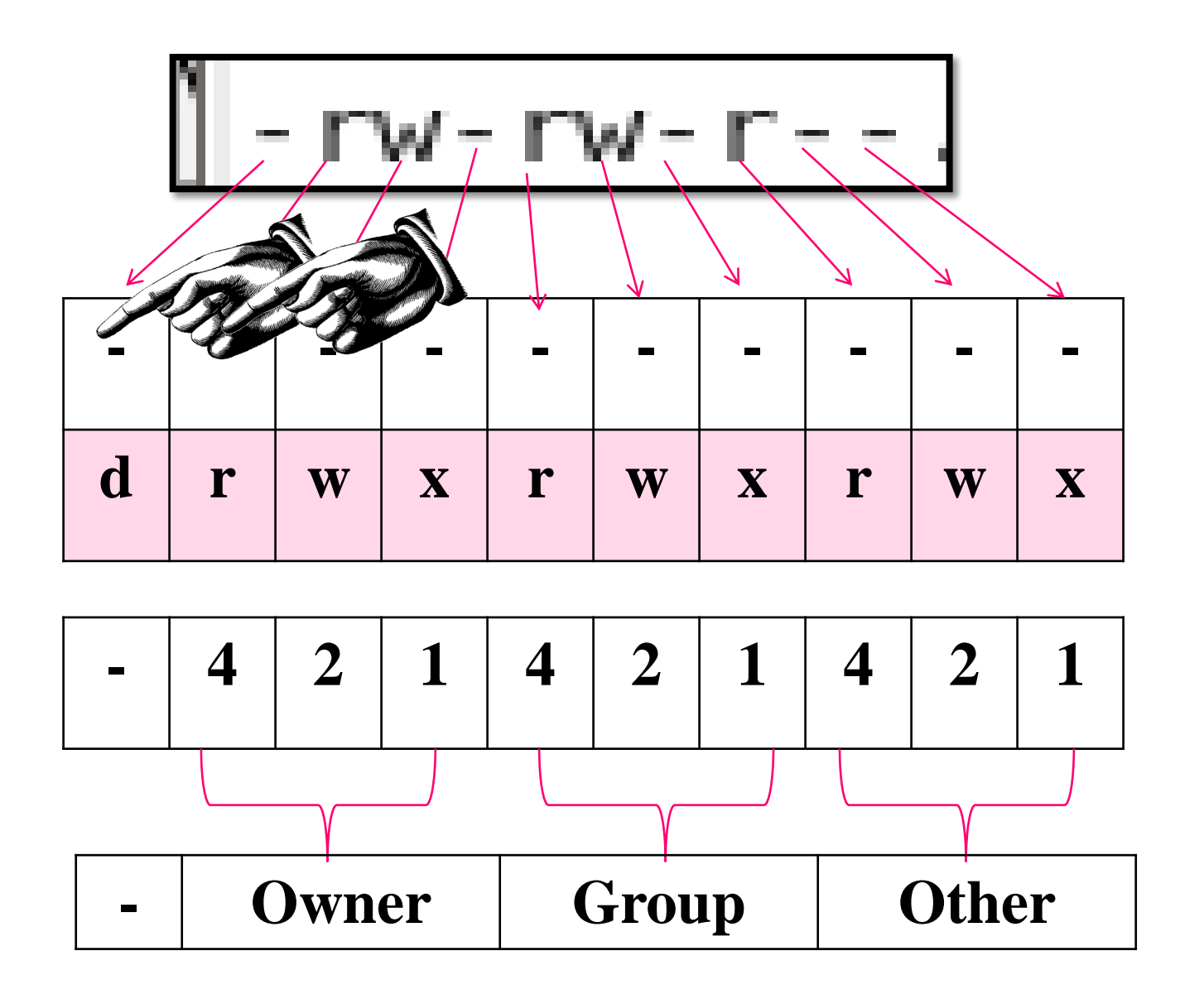

17-03-2015 17-03-2015  $\text{jkm}.\text{cse@gmail.com}$ jkm.cse@gmail.com

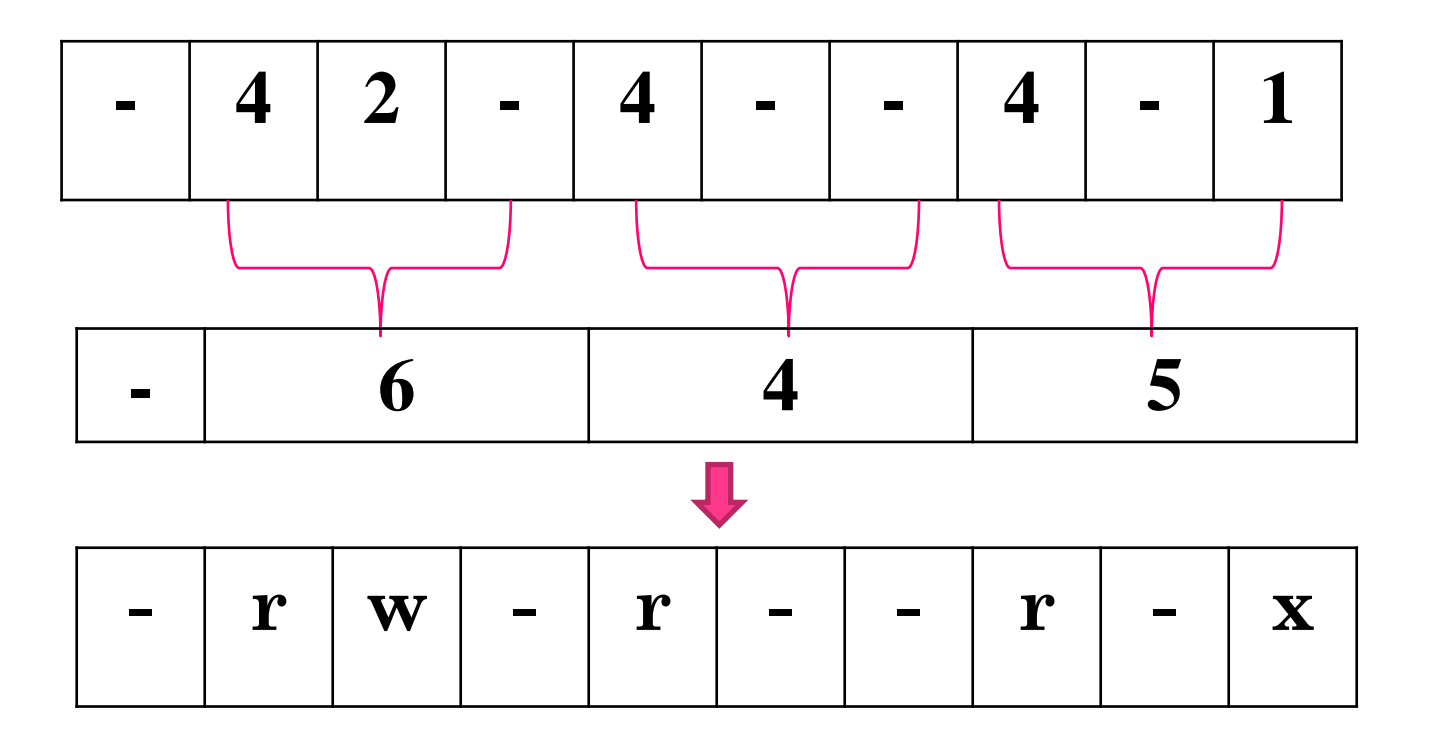

17-03-2015 17-03-2015 jkm.cse@gmail.com jkm.cse@gmail.com

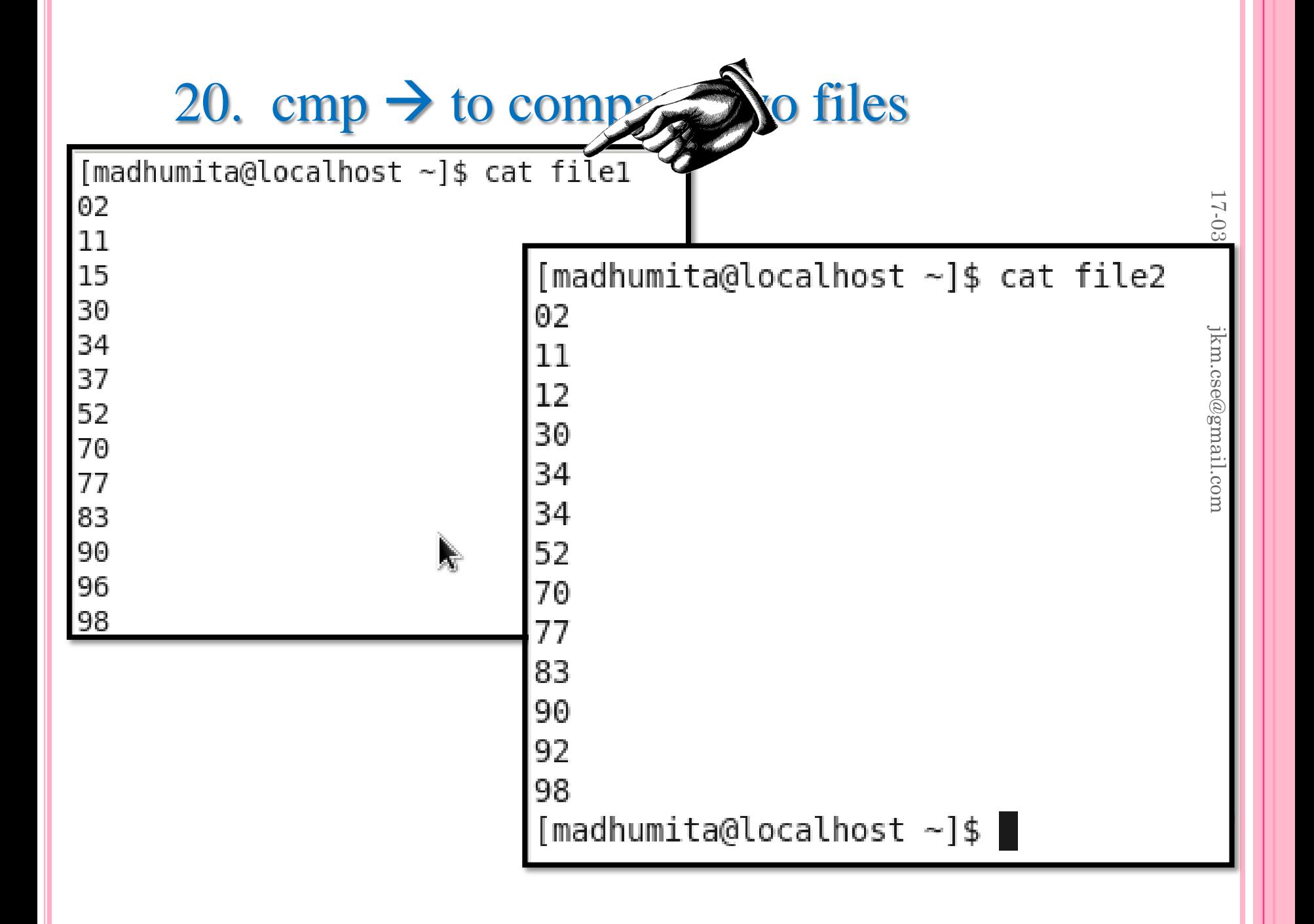

#### $cmp \rightarrow to compare two files$

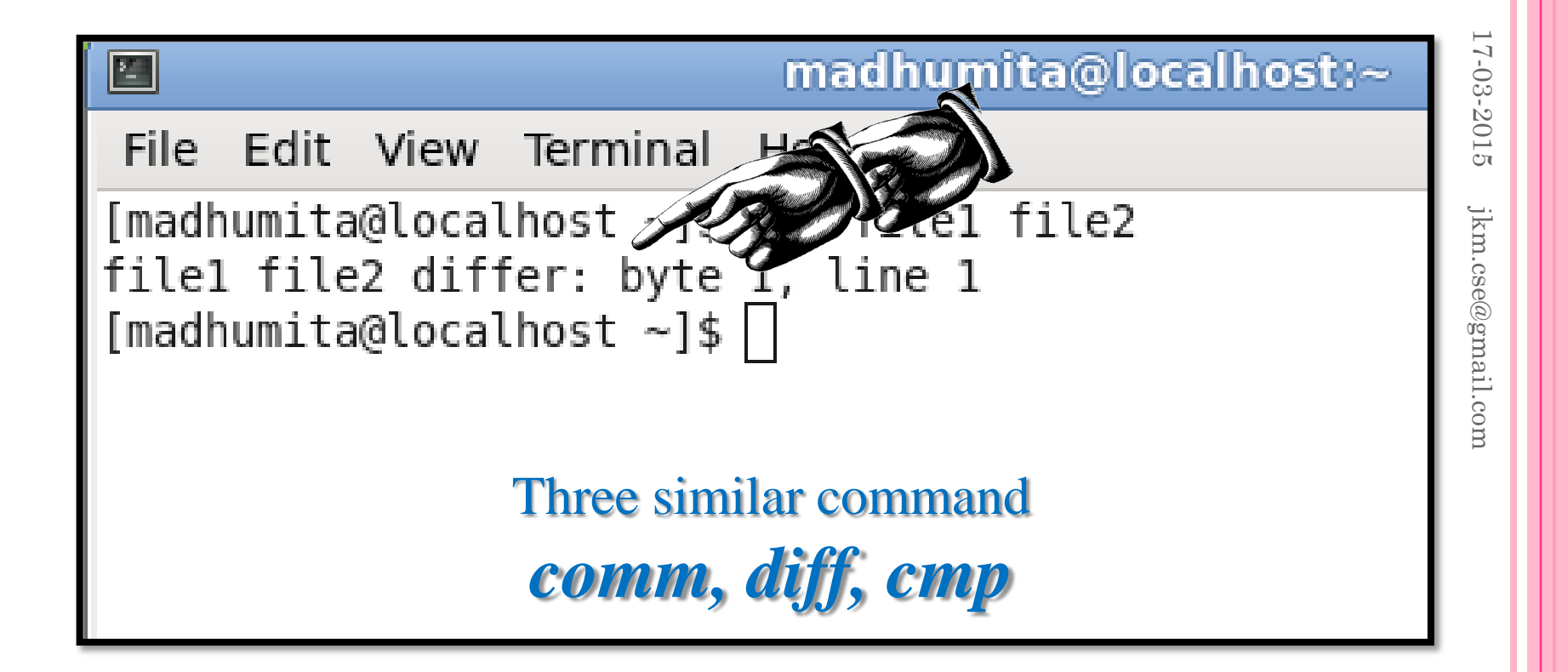

#### 21. Comm  $\rightarrow$  find out common between two files

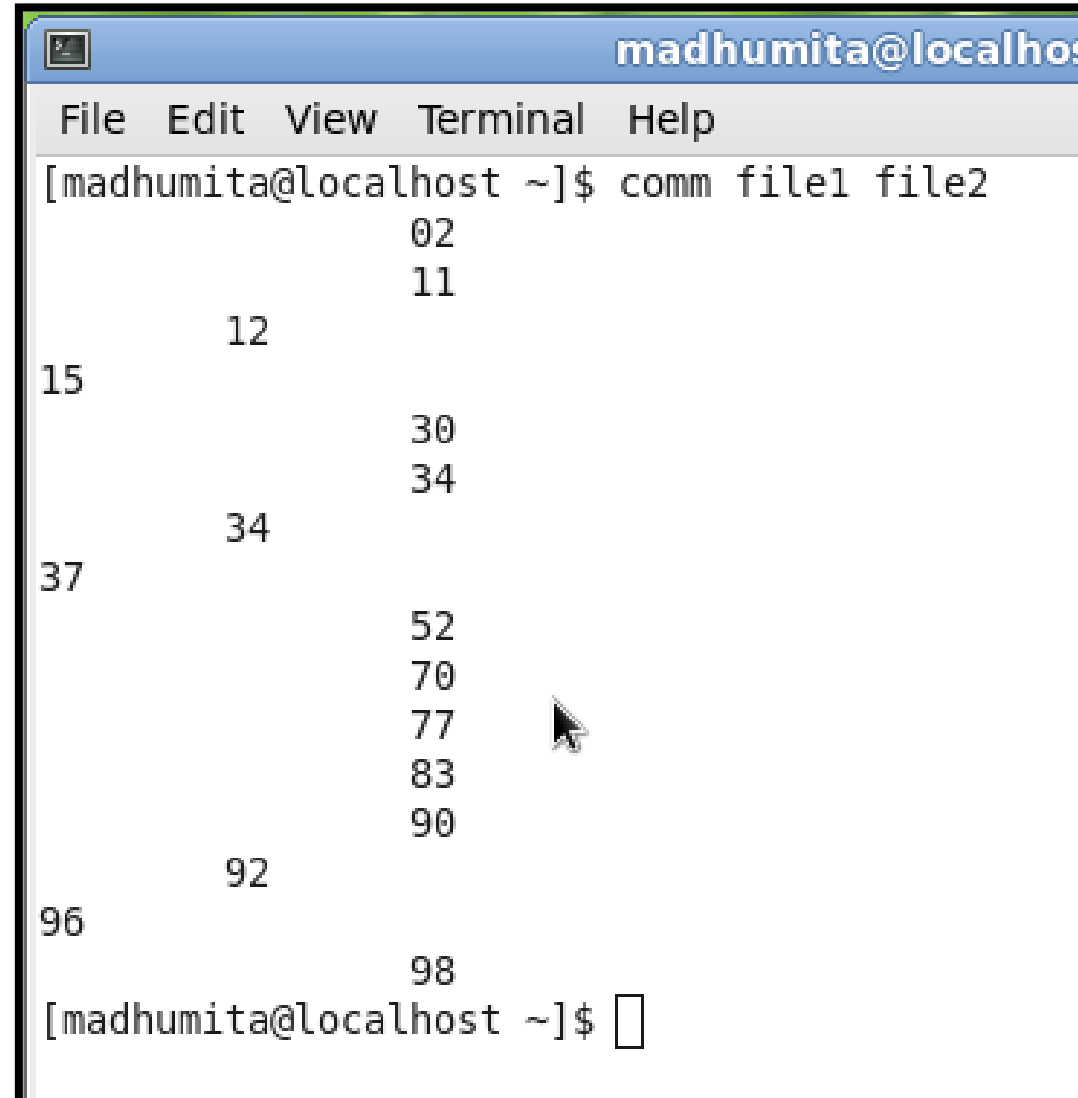

#### Comm  $\rightarrow$  '-3' shows only differences

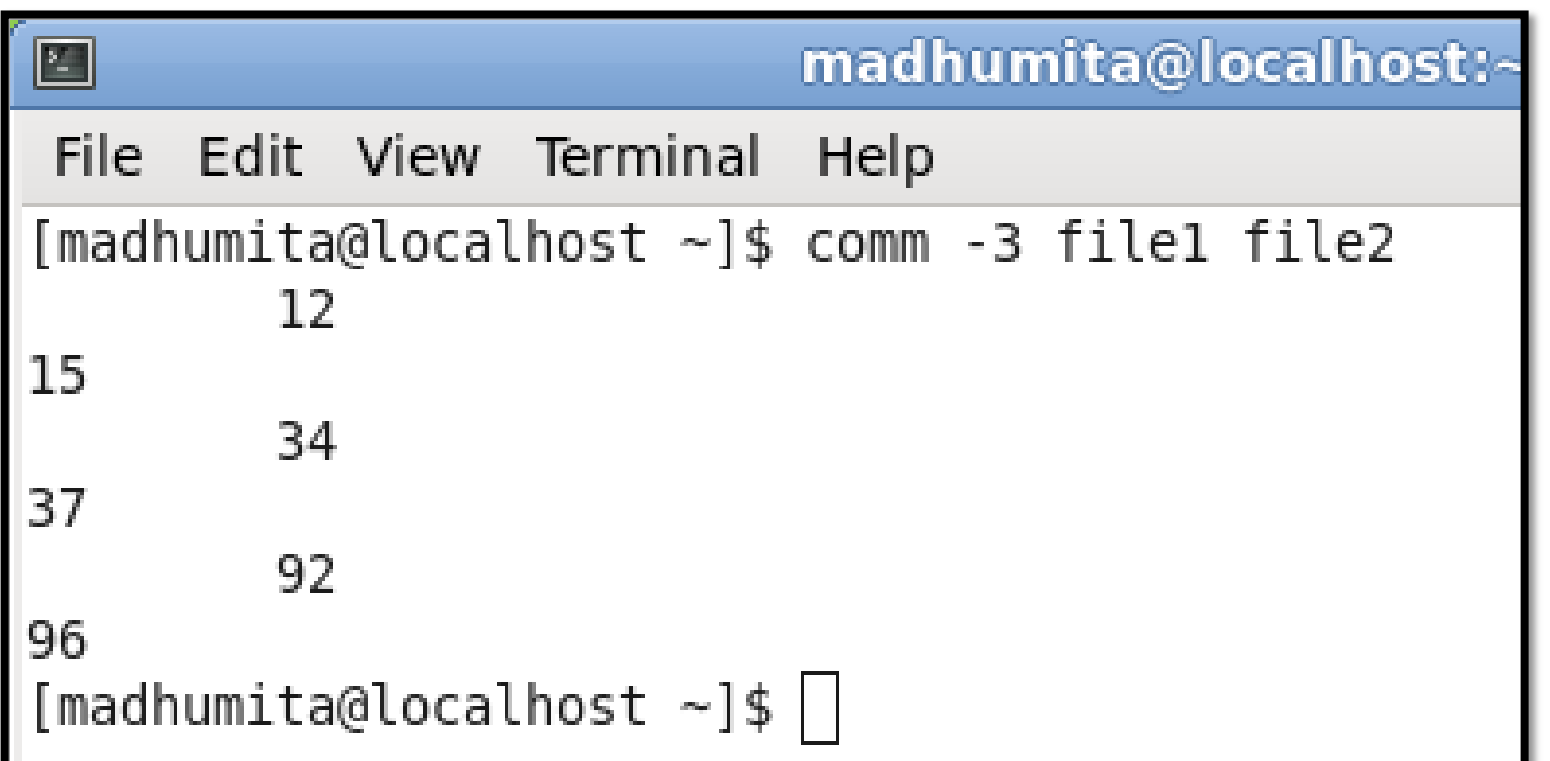

#### 22. diff  $\rightarrow$  find out difference among two files

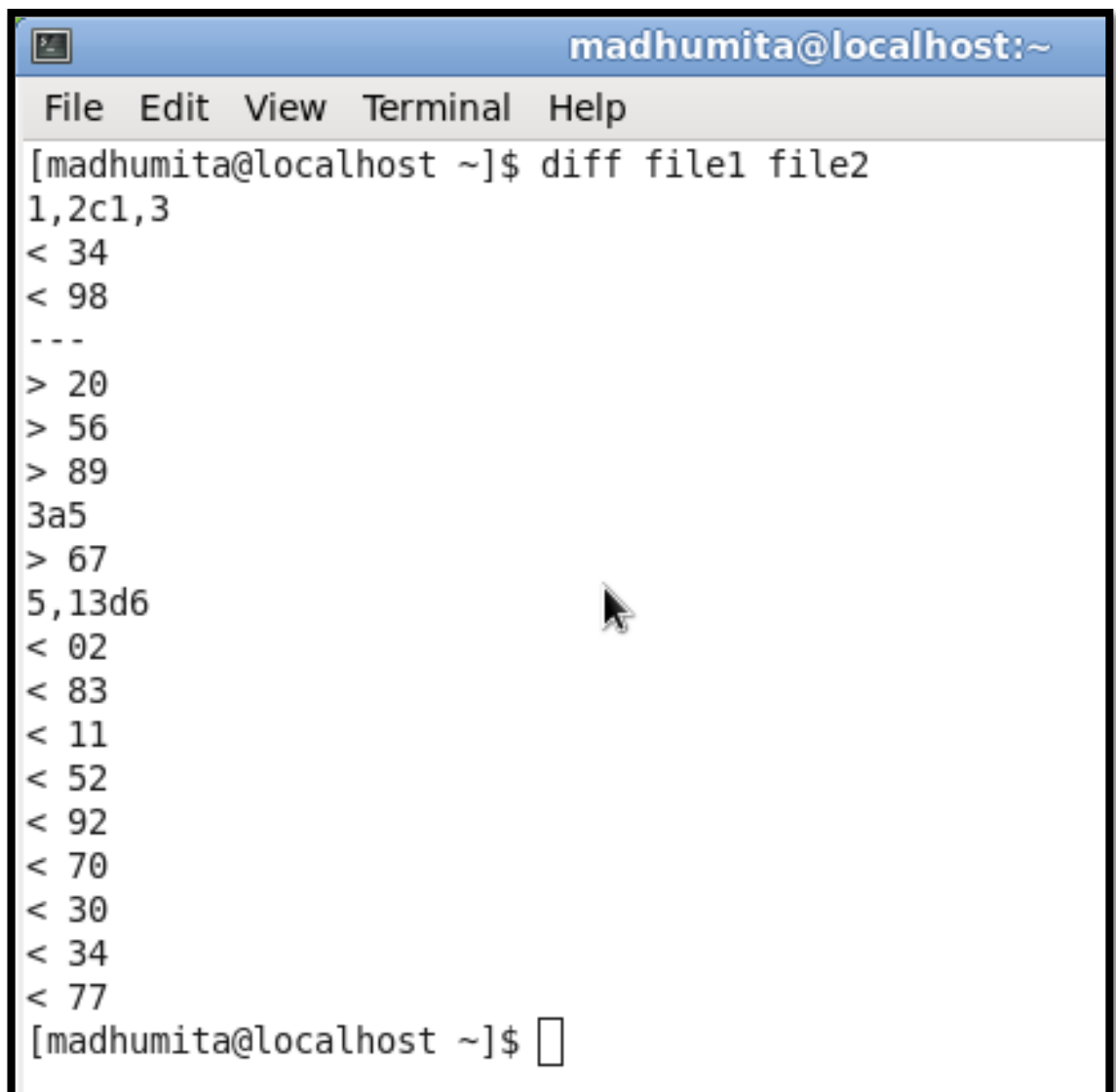

## 23. expr  $\rightarrow$  to compute mathematically

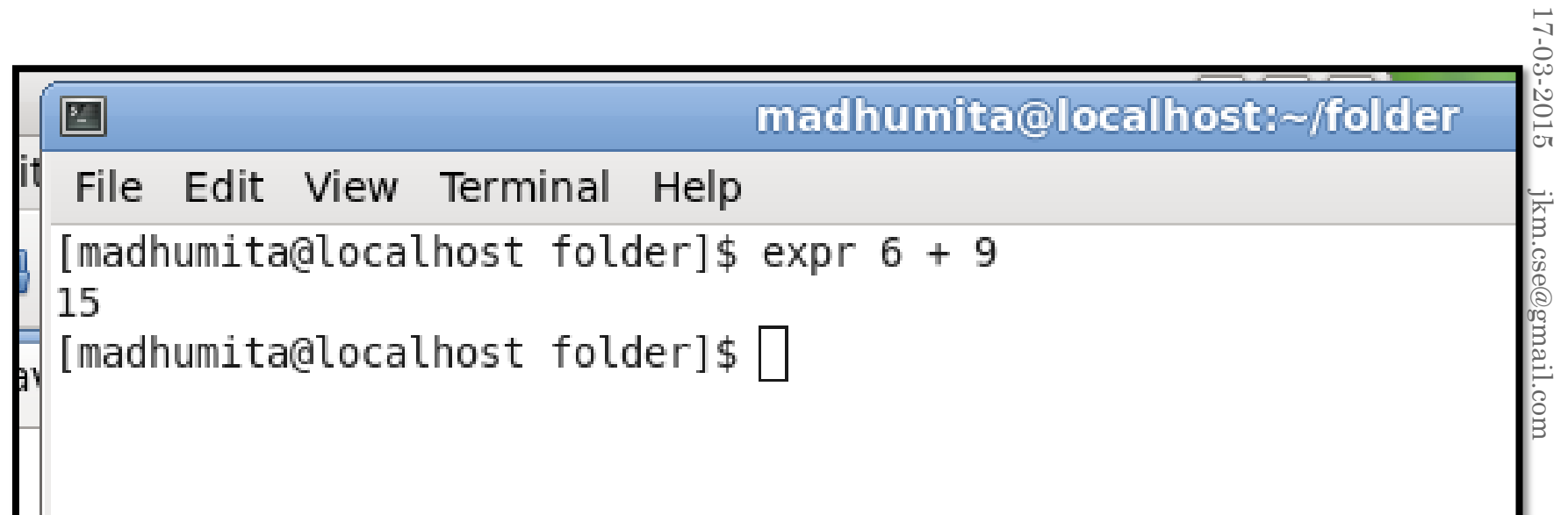

#### 24. echo  $\rightarrow$  rewrite the message on prompt

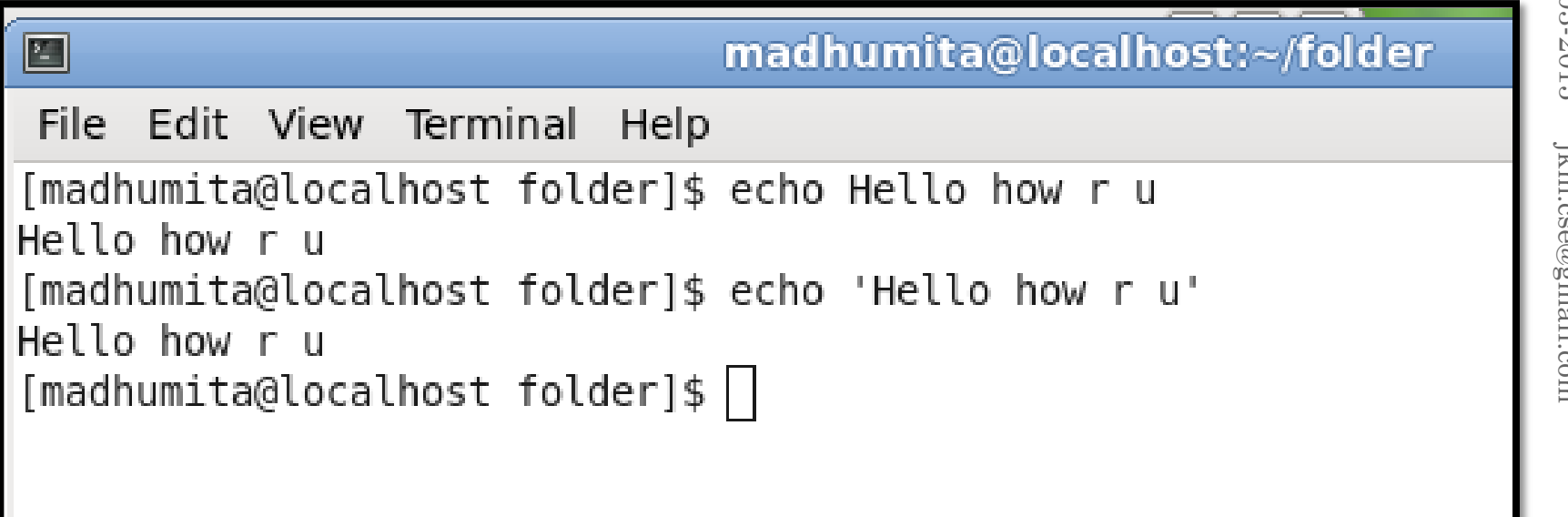

## 25. cut  $\rightarrow$  cut number of character column wise

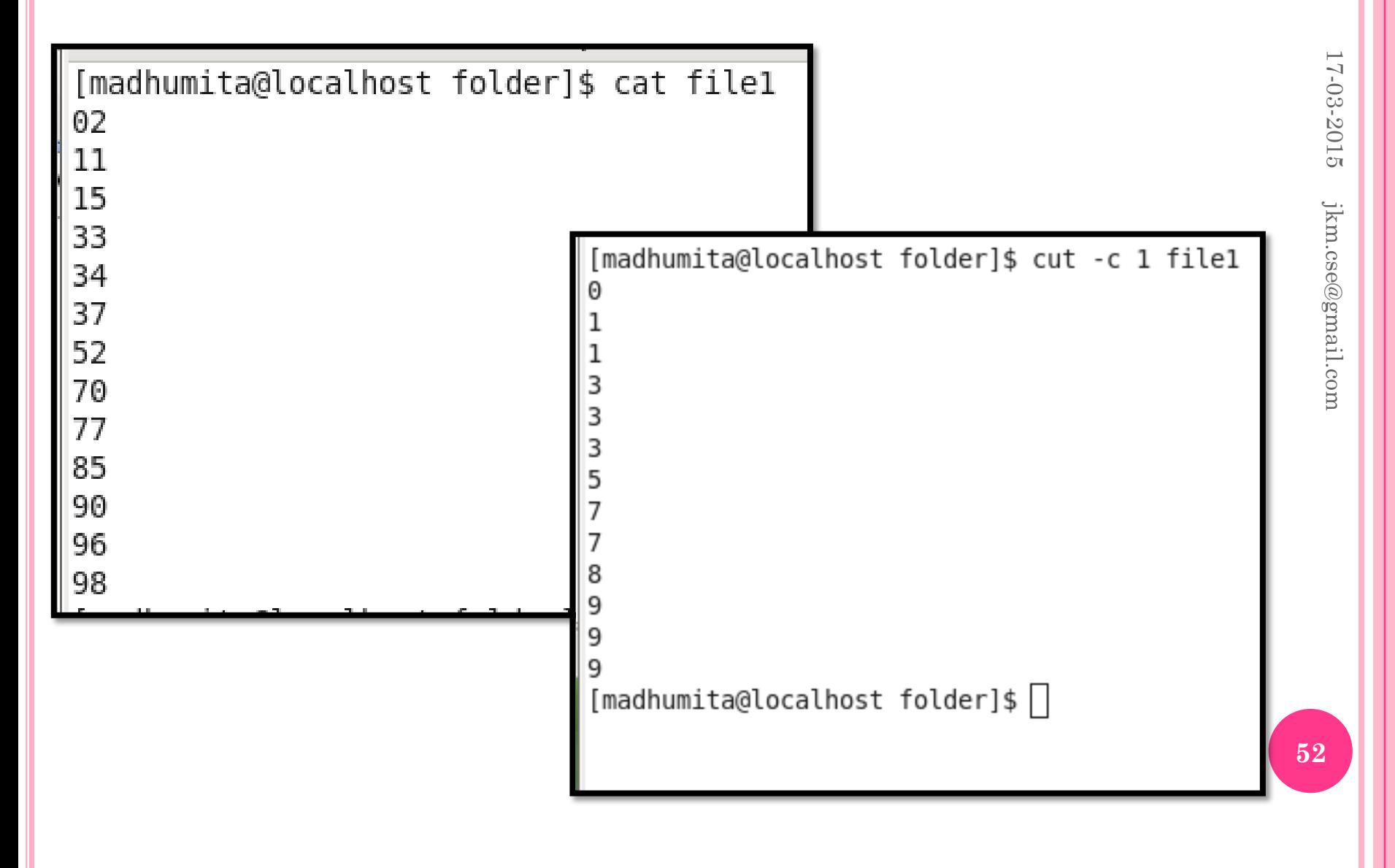

#### Few more commands

#### 26.  $cp \rightarrow$  command to copy files and folder. 27.  $mv \rightarrow$  command to move files and folders. 28. more  $\rightarrow$  help to display page wise.

# **SHELL SCRIPT**

# 17-03-2015 17-03-2015 jkm.cse@gmail.com **55**jkm.cse@gmail.com

#### HOW TO WRITE AND RUN SHELL SCRIPT

 Use vi editor to write shell script. **o** command to open script file. o \$ vi first.sh o write script. echo "Hello Students" Save file and quite editor. Esc : wq o Run Shell Script sh first.sh **o** Output of the shell script. Hello Students

Write a shell script to accept two numbers and display them

echo "Enter first number." read first echo "Enter second number." read second echo "The first number is \$first and second number is \$second."

Write a shell script to accept two numbers and display Sum

echo "Enter first number." read first echo "Enter second number." read second sum=`expr \$first+\$second` echo "The sum of two number is \$sum."

#### WRITE A SHELL SCRIPT TO FIND OUT THE FACTORIAL OF GIVEN NUMBER

```
echo "Enter a number."
read n
m=1fact=1
while \lceil \operatorname{Im} \cdot \operatorname{Re} \operatorname{Sn} \rceildo
fact=`expr $fact \^* \text{sm}`m=`expr $m + 1`
done
echo "The factorial of $n is $fact."
```
#### WRITE A SHELL SCRIPT TO FIND OUT THE MAGIC NUMBERS

```
echo "Enter a 5 digit number."
read n
temp=$n
ds = 100while [ $ds -gt 9 ]
do
       ds=0while [ $temp -gt 0 ]
       do
       r=`expr $temp \% 10`
       ds = \exp r \sds + rrtemp=`expr
$temp / 10done
       temp=$ds
done
```
echo "The repetitive digit sum is 17-03-2015 \$ds" jkm.cse@gmail.com  $\mathbf{59}$ <br>ikm.cse@gmail.com<br> $\mathbf{t}$ if  $\left[$  \$ds -eq 1  $\right]$  then echo "The number is a magic number." else echo "The number is not magic number." fi

17-03-2015 17-03-2015 jkm.cse@gmail.com **60**jkm.cse@gmail.com

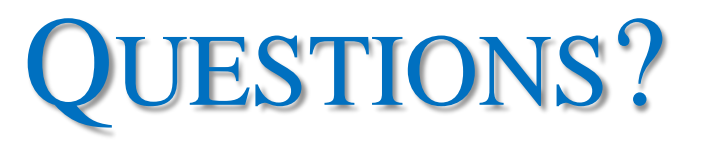

# THANK YOU